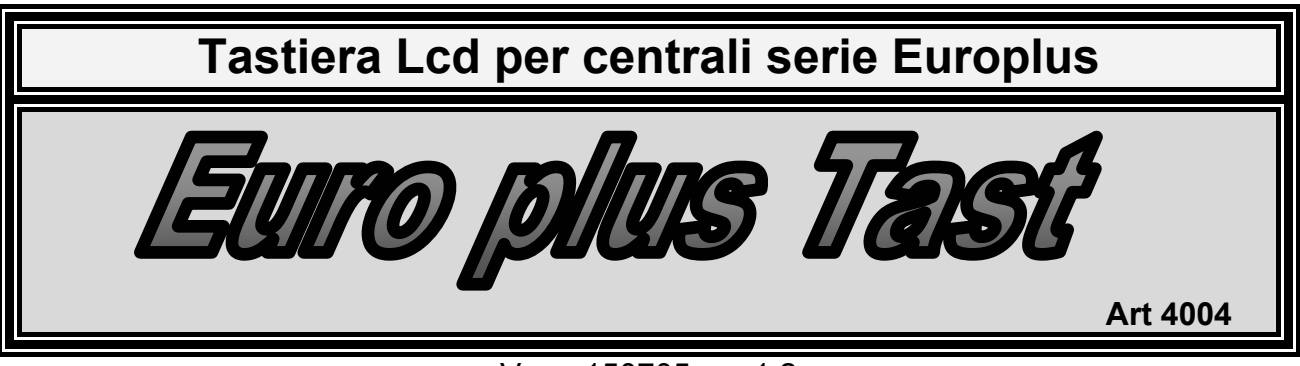

Vers. 150705 rev 1.2

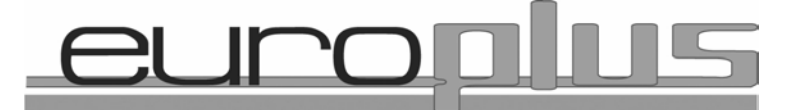

# **Tastiera per centrali linea** *Euro Plus*

# **Programmazione ed uso**

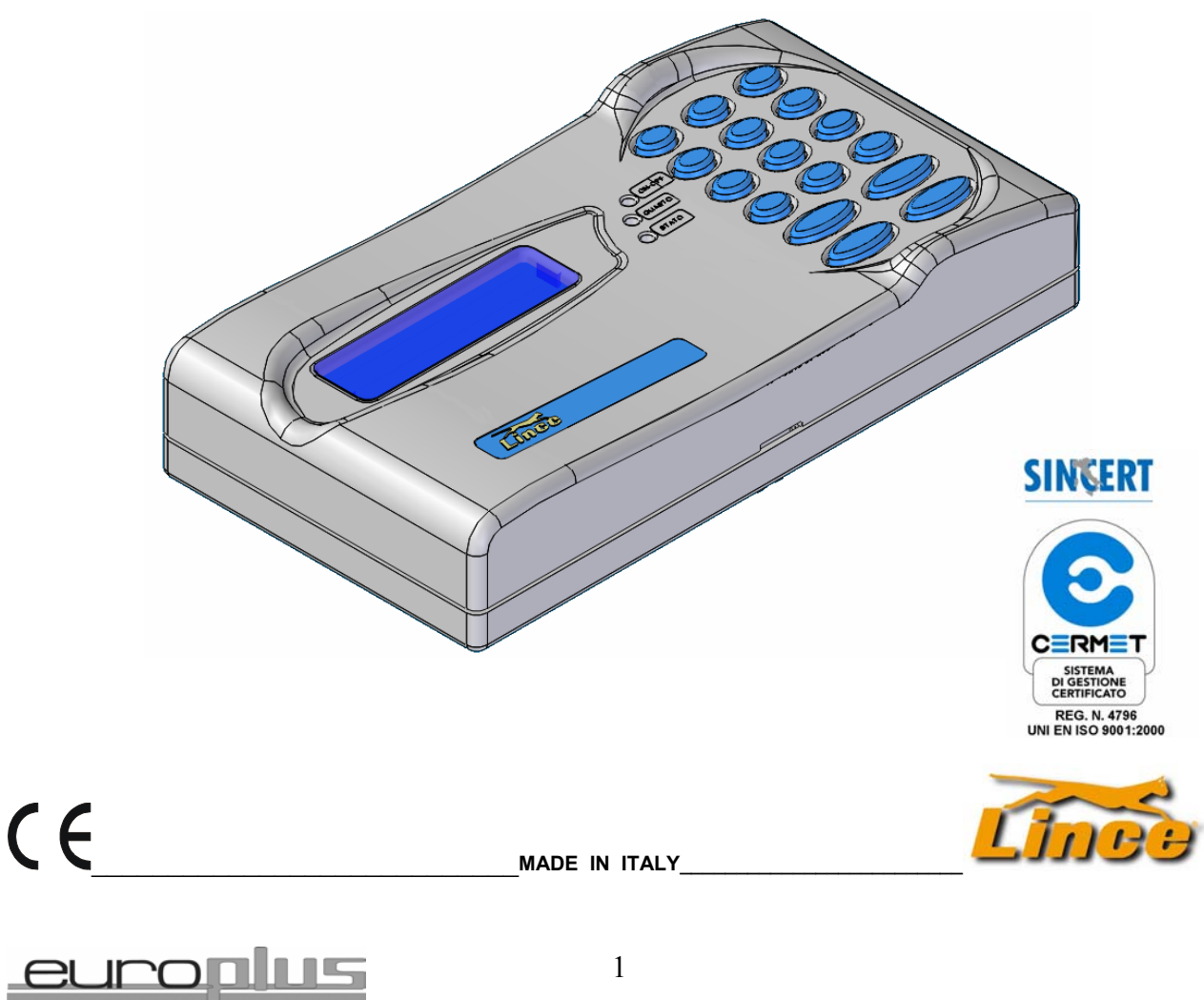

## **Premessa**

La tastiera Europlus Tast (Art 4004) può essere collegata ai seguenti articoli della serie Euro Plus:

**Euro plus 5** centrale 5 zone espandibile a 30 zone

**Euro plus 10** centrale 10 zone espandibile a 35 zone

**Euro plus MK** scheda a relè chiave transponder e tastiera

La configurazione è completamente automatica, nel senso che nel momento in cui si collegano tra loro la tastiera e la centrale/scheda si ha l'auto riconoscimento, per cui non è necessaria nessuna particolare manovra di abilitazione.

I menù saranno automaticamente selezionati dal sistema e si renderanno visibili solo quelli realmente utilizzabili in funzione della centrale collegata.

Il presente manuale spiega dettagliatamente tutte le fasi relative alla programmazione e alla gestione degli inserimenti, ed è riferita sia alla Centrale Euro 10 Plus che alla Euro 5 plus. La differenza sostanziale tra le due centrali è il numero di zone disponibili nella versione Base.

Quando si incontreranno differenze di programmazione tra una versione e l'altra se ne darà avviso tramite opportuno richiamo.

- La prima parte del presente manuale da indicazioni generali riferite al funzionamento della centrale in abbinamento alla Tastiera,
- La seconda parte del manuale descrive l'intero menù di programmazione ed è sviluppato in modo grafico

E' molto importante leggere attentamente la parte iniziale del presente manuale in quanto viene chiarita la filosofia di gestione e memorizzazione della tastiera stessa ( livelli di utilizzo i profili gli attributi ecc ).

A pag. 4 una prima descrizione dei menù disponibili e i relativi possibili accessi.

## **Caratteristiche principali della tastiera**

Tastiera a display Lcd Retroilluminata colore blu con scritte bianche Gestione fino a 128 codici 512 eventi memorizzabili Menù indipendenti per utente amministratore e installatore Nell'ambito di ogni menù è possibile scorrere tutti i sottomenù ricordando che la tastiera lascia il menu padre sulla riga soprastante e le indicazioni in corso sulla riga sotto, è possibile tornare al menù precedente tramite il tasto ESC .

## **Profili possibili: Utente**, **Amministratore**, **Installatore**

Ognuno dei 128 codici è attribuibile ad uno degli utilizzatori sopra riportati.

Chiaramente non tutti gli utenti hanno accesso al menù completo infatti la filosofia è quella di dare accesso solo a parti di menù di specifico interesse; chiaramente il codice amministratore ha possibilità maggiori di un codice utente.

A pag. 4 una prima indicazione dei possibili accessi.

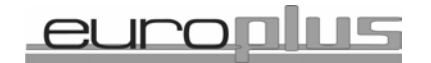

## **1. Acquisizione delle periferiche:**

Quando si aggiungono periferiche, (in questo caso tastiere), su un impianto già avviato, per rendere operativa la nuova configurazione è necessario attivare la procedura di acquisizione:

Per far riconoscere alla centrale le tastiere aggiunte, è necessario entrare in programmazione effettuare **tutto il percorso** ed uscire dallo stesso, al momento dell'uscita, si auto-configureranno tutte le periferiche presenti, eventuali aggiunte o rimozioni di periferiche attiveranno l'allarme e il led di BUS.

## **2. Procedura per la generazione del codice installatore, quando questo non è presente nel sistema:**

Inserendo il **Jumper di servizio presente sulla scheda della centrale**, ( e solo in questo modo ) si ha libero accesso a tutti i menù disponibili, pertanto sarà possibile entrare nel menu relativo ai codici e crearne almeno 1 con attributo INSTALLATORE riportare poi il jumper di servizio in posizione aperto, e quindi tramite questo codice appena generato, accedere liberamente alla creazione di altri codici con attributi a piacimento e livelli a piacimento. Questo modo di operare è richiesto se non sono presenti codici Amministratore o Installatore ( p.Es al reset) che permettano l'ingresso in programmazione.

Lo stato di servizio generato da chiave master valida **non ha autorità sulla tastiera**.

Pertanto anche se nel sistema sono presenti chiavi, non sarà possibile avere accesso ai menù della tastiera tramite lo stato di servizio generato dalla chiave, ma solo tramite lo stato di servizio generato in modo manuale dal ponticello Jumper di centrale.

### **Per il processo di inserimento del primo codice vedi a pag. 11.**

Di seguito viene illustrato come sono distribuiti i menù, pertanto per orientarsi sarà sufficiente avere come riferimento il seguente schema a blocchi.

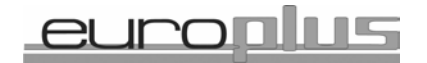

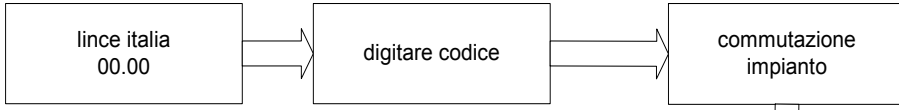

Lo schema qui riportato identifica solamente i 7 menù principali ai quali è possibile accedere . Appresso sarà illustrato il menù nella sua interezza

**Importante:** Quando la centrale è in stato di servizio tramite jumper interno, è possibile avere accesso a tutti i menù senza nessuna restrizione, altrimenti si è subordinati ai livelli di utilizzo :

### **AMMINISTRATORE UTENTE INSTALLATORE**

I codici generati come **AMMINISTRATORE**  accedono ai menù:

COMMUTAZIONE IMPIANTO

VISUALIZZ. STATO OPERATIVO

IMPOSTAZIONI DI CENTRALE (limitatamente ai codici di accesso e all'orologio)

GESTIONE MEMORIA EVENTI

INVIO COMANDI DI SISTEMA

ESCL / INCL INGRESSI

## CAMBIO CODICE

I codici generati come **UTENTE**  accedono ai menù:

COMMUTAZIONE IMPIANTO

ESCL / INCL INGRESSI

CAMBIO CODICE ( solo per il cambio codice personale senza possibilità di cambiare il nome )

 accedono al menù: I codici generati come **INSTALLATORE** 

GESTIONE MEMORIA EVENTI

IMPOSTAZIONI DI CENTRALE Menù completo senza nessuna limitazione

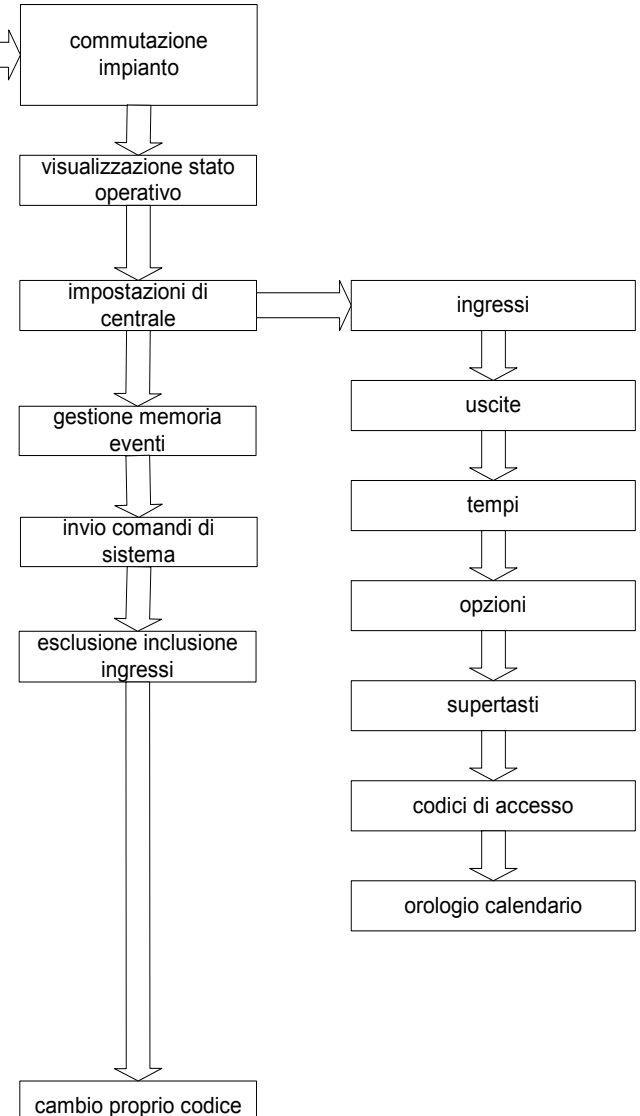

Inserendo il **jumper di servizio presente sulla scheda della centrale**, si ha libero accesso a tutti i menù disponibili, pertanto sarà possibile entrare nel menu relativo ai codici e crearne almeno 1 con attributo INSTALLATORE riportare poi il jumper di servizio in posizione aperto, e quindi tramite questo codice appena generato, accedere liberamente alla creazione di altri codici con attributi a piacimento e livelli a piacimento. Questo modo di operare è richiesto se non sono presenti codici ( p.Es al reset) Amministratore o Installatore che permettano l'ingresso in programmazione.

Lo stato di servizio generato da chiave master valida **non ha autorità sulla tastiera**. Pertanto se nel sistema sono presenti chiavi, non sarà possibile avere accesso ai menù della tastiera.

VISUALIZZAZIONE STATO OPERATIVO

4

Il numero di codici memorizzabili è di 128 siano essi da tastiera siano essi da chiave elettronica; è possibile visualizzare il numero di codici presenti e nominarli singolarmente per nome (16 caratteri)

Livelli di utilizzo (Profilo dell'utilizzatore): **UTENTE** 

## **AMMINISTRATORE INSTALLATORE**

A tutti e tre questi livelli principali di utilizzo è possibile dare degli *attributi di codice* specifici e cioè:

- **1** indica che l'utilizzatore ha accesso al **programma 1**
- **2** indica che l'utilizzatore ha accesso al **programma 2**
- **3** indica che l'utilizzatore ha accesso al **programma 3**
- **4** indica che l'utilizzatore ha accesso al **programma Ext**
- **E** indica che l'utilizzatore ha la possibilità di attivare un uscita **Elettroserratura**
- **R** indica che l'utilizzatore ha solo l'accesso **Ronda**
- **S** indica che l'utilizzatore ha la possibilità di attivare un uscita **Silenziosa**
- **A** indica che l'utilizzatore ha la possibilità di attivare un uscita **Antipanico**

Chiaramente si potranno fare tutti gli incroci desiderati per cui un utente potrebbe avere come attributi :

1,2,3 ad indicare che ha accesso a tutti e tre i programmi di centrale ma non ha accesso al programma esterno, ne tanto meno può attivare uscite panico , silenzioso ronda elettroserratura

un altro utilizzatore potrebbe avere una programmazione tale da permettergli l'utilizzo del programma 4 e non degli altri programmi di centrale,

Un altro utente ancora potrebbe avere accesso solamente all'uscita elettroserratura…ecc

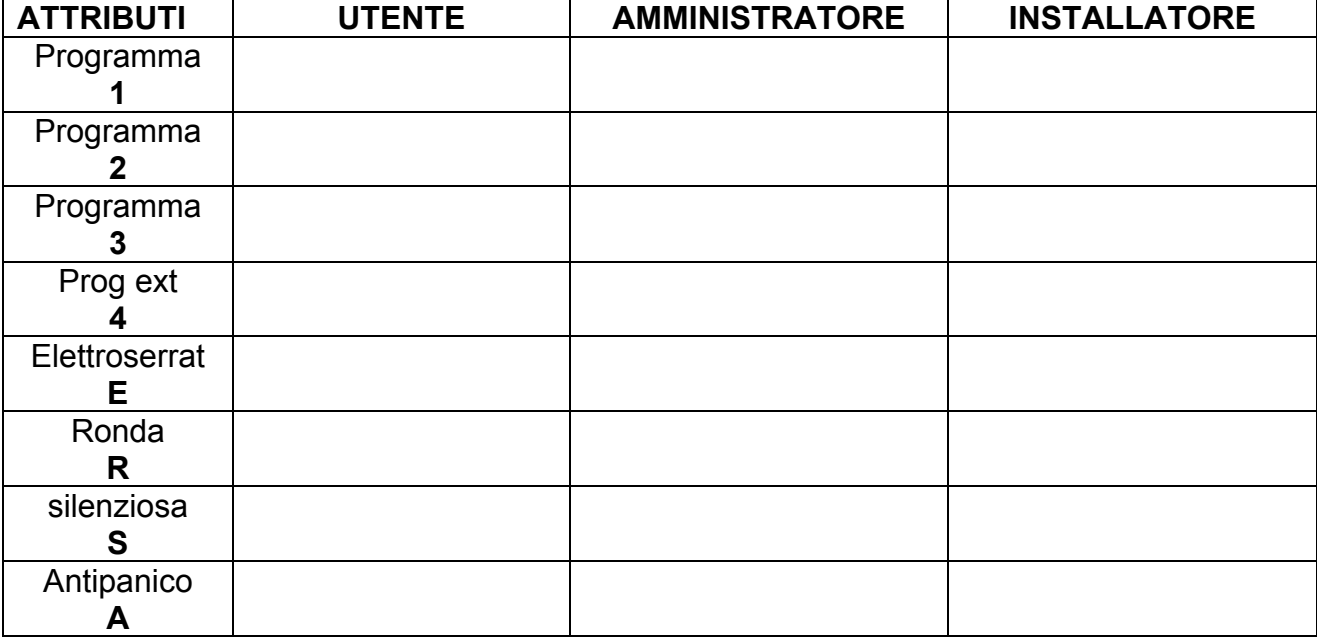

Per una corretta comprensione di quanto detto fare riferimento alla tabella sottostante

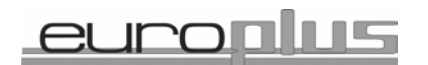

### ) **L'INSTALLATORE non ha possibilità di accedere al menù della commutazione impianto, in quanto riservato ai profili UTENTE e AMMINISTATORE.**

**Esempio di un profilo Amministratore ( Sig Bianchi )** tabella riepilogativa dei suoi privilegi nell'ambito del sistema

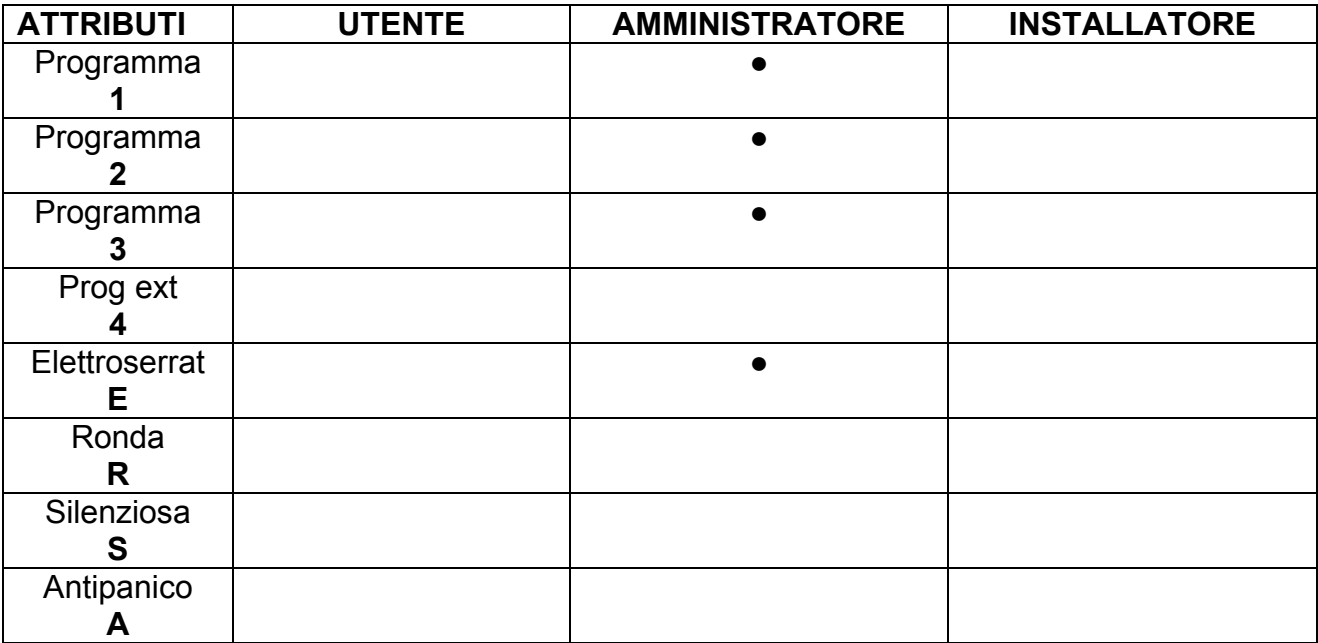

Questo amministratore ha accesso ai programmi 1,2,3 non ha accesso al programma 4 attiva un uscita elettroserratura, Non ha funzione ronda non ha possibilità di invio allarmi ne silenziosi ne antipanico

**Esempio di un profilo Utente ( Sig Rossi )** tabella riepilogativa dei suoi privilegi nell'ambito del sistema

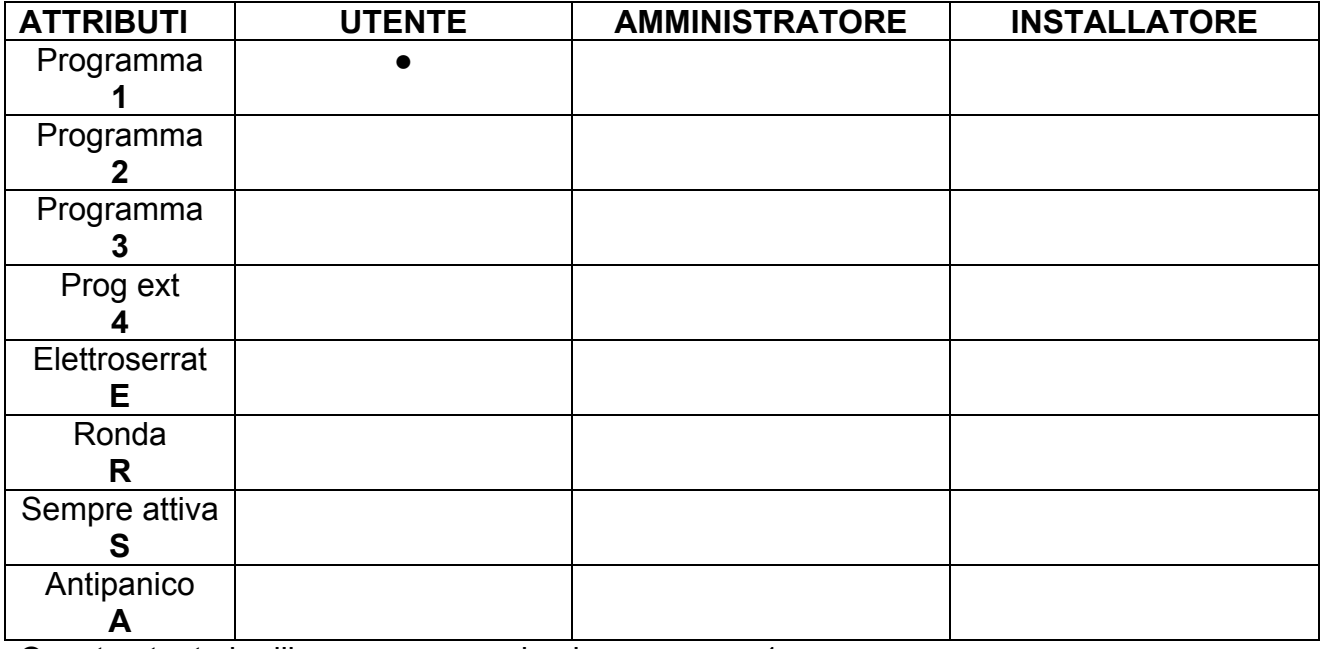

Questo utente ha libero accesso solo al programma 1

Questa filosofia di programmazione permette di creare configurazioni specifiche per ogni Utilizzatore fermo restando il limite di accesso ai menù generali descritto a pag. 4.

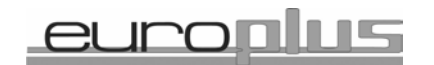

## **Logica di funzionamento degli ingressi:**

Nella stessa ottica dei codici appena descritta, anche per gli ingressi è possibile fare delle associazioni per dare degli attributi agli stessi, nello specifico, si dovranno impostare due principali configurazioni, una riguardante gli

• **attributi generali**

e l'altra riguardante gli

### • **attributi di antintrusione**

Gli attributi generali da assegnare ai singoli ingressi, (pertanto ogni singolo ingresso ha la possibilità di essere programmato in modo specifico ) sono selezionabili con i tasti da 1 a 8 da menù e sono:

**ATTRIBUTI GENERALI** assegnabili alle singole zone: ( T E R F C S E P )

- Tasto 1 = attributo **T**est
- Tasto 2 = attributo **E**scluso
- Tasto 3 = attributo **R**onda
- Tasto 4 = attributo **F**uoco
- Tasto 5 = attributo **C**ampanello
- Tasto 6 = attributo **S**ilenzioso
- Tasto 7 = attributo **E**lettroserratura
- Tasto 8 = attributo **P**arzializzabile (default)

tutti questi attributi sono liberamente associabili e possono convivere tra loro, per esempio una zona può essere contemporaneamente, RONDA, CAMPANELLO e PARZIALIZZABILE……………

Ci sono poi gli attributi specifici relativi all'antintrusione da assegnare alle singole zone, per cui si dovrà decidere quali attributi assegnare alle zone con il solito criterio che più attributi possono mutuamente convivere tra loro

**ATTRIBUTI ANTINTRUSIONE** assegnabili alle singole zone: (1234ARSP )

- 1 = ingresso associato al **PROGRAMMA 1**
- 2 = ingresso associato al **PROGRAMMA 2**
- 3 = ingresso associato al **PROGRAMMA 3**
- 4 = ingresso associato al **PROGRAMMA EXT ( 4 )**
- 5 = attributo **ANTINTRUSIONE**
- 6 = attributo **SEMPRE ATTIVA (24 h)**
- 7 = attributo **RITARDATA**
- 8 = attributo **PERCORSO**.

Quindi possiamo fare in modo che la zona 1 sia assegnata al programma di attivazione 1, come Antintrusione, e di tipo Ritardata,

mentre la zona 2 sia assegnata a tutti e tre i programmi antintrusione senza ritardi…..

La tabella a pagina seguente chiarisce meglio il concetto espresso:

### **Le X indicano le impostazioni di fabbrica**

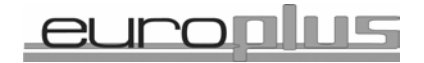

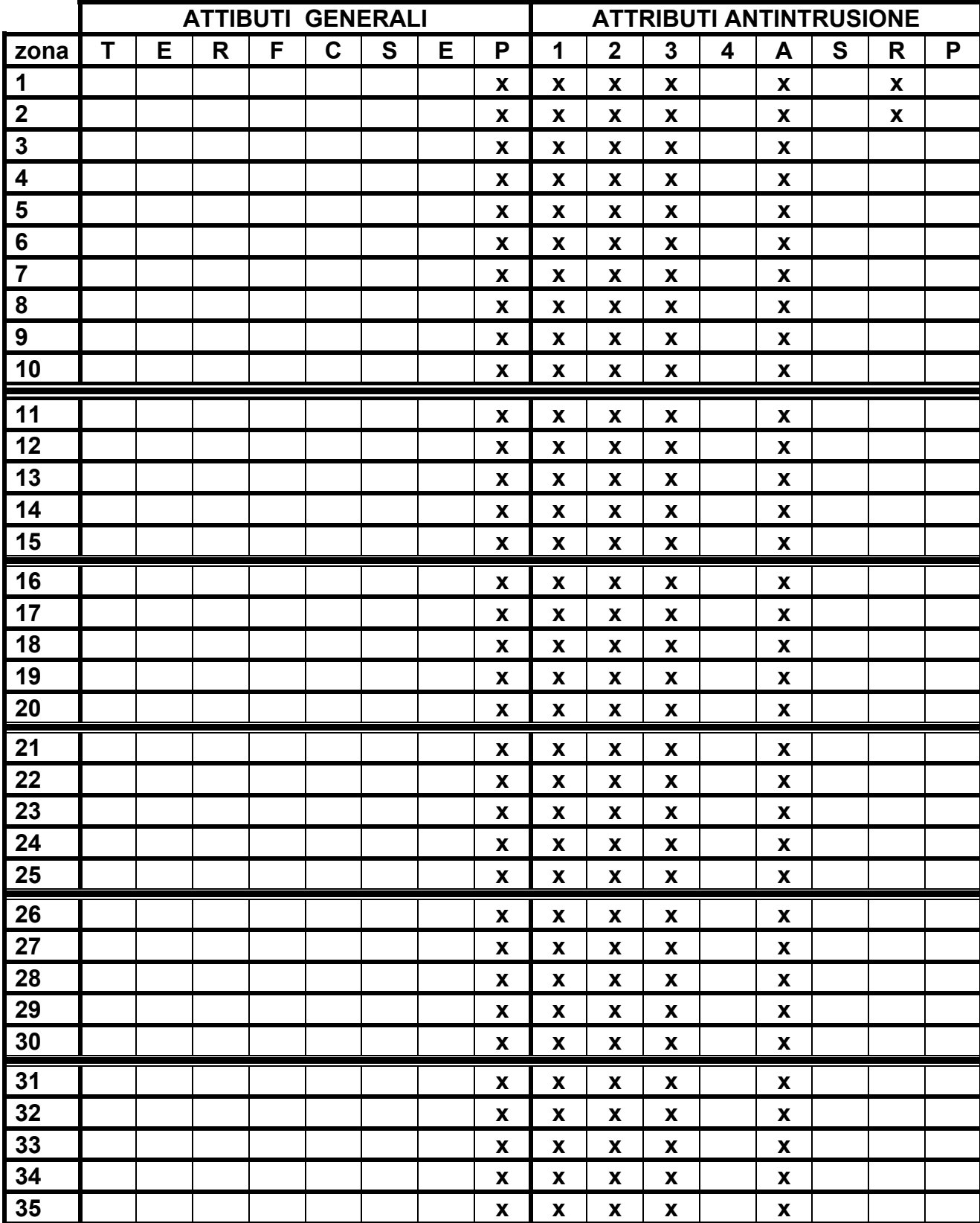

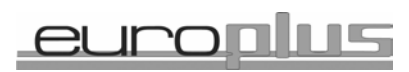

## **Come configurare delle uscite con l'ausilio della tastiera**

**Le possibili "specializzazioni" delle uscite sono: Allarme: Fuoco: Silenziosa: Campanello: Elettroserratura: Gext:** attribuita di default all'uscita Out

**Le uscite fisiche programmabili sono: OUT RELE' 1 RELE' 2 , (**solo per la euro plus 10) **AT** 

Da questo se ne ricava la seguente tabella riepilogativa, dove le **X** identificano le impostazioni dei default:

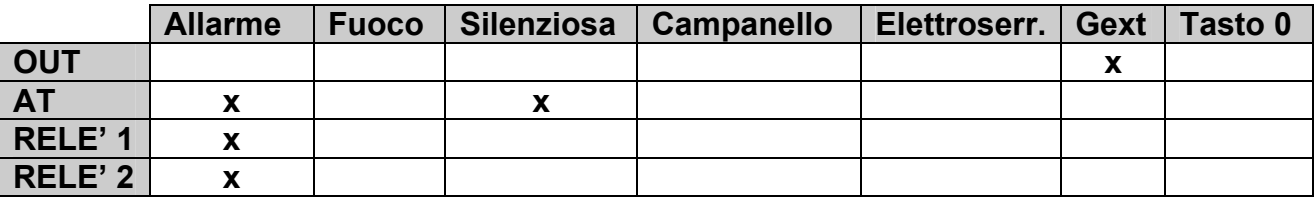

Pertanto di default tutte le uscite programmabili sono associate all'allarme ad eccezione dell'uscita OUT che è associata al programma di inserimento Ext,

**Provvedere tramite opportuna programmazione ad associare le uscite alle specializzazioni volute** 

### **I supertasti:**

i supertasti sono 6 e rispettivamente 1 2 3 4 5 e 0

il solo tasto 0 è programmabile gli altri hanno funzione fissa.

Il supertasto 0 ha la possibilità di essere associato a qualsiasi uscita chiaramente è possibile creare associazioni multiple nel senso di associare ad una stessa uscita più funzioni, per esempio il relè 1 che normalmente è associato all'allarme, può essere tranquillamente associato anche al tasto 0, ma non all'elettroserratura in quanto se ciò accadesse, ad ogni attivazione dell'elettroserratura si avrebbe un allarme per il tempo di elettrroserratura. ( 1 sec di default )

Tenendo premuto per oltre 3 sec il supertasto ( x ) si avrà la seguente funzione:

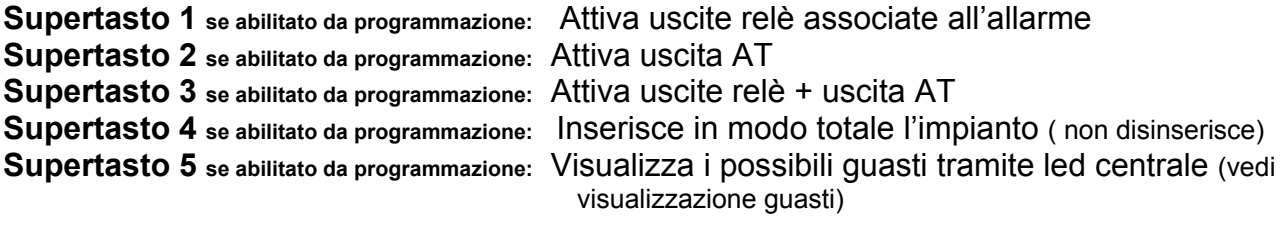

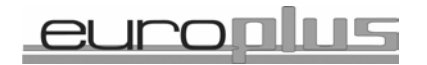

## **Led ON /OFF**

Spento impianto completamente disinserito, acceso indica almeno un programma attivo; Se lampeggiante indica che una o più zone dell'intero impianto sono state escluse manualmente.

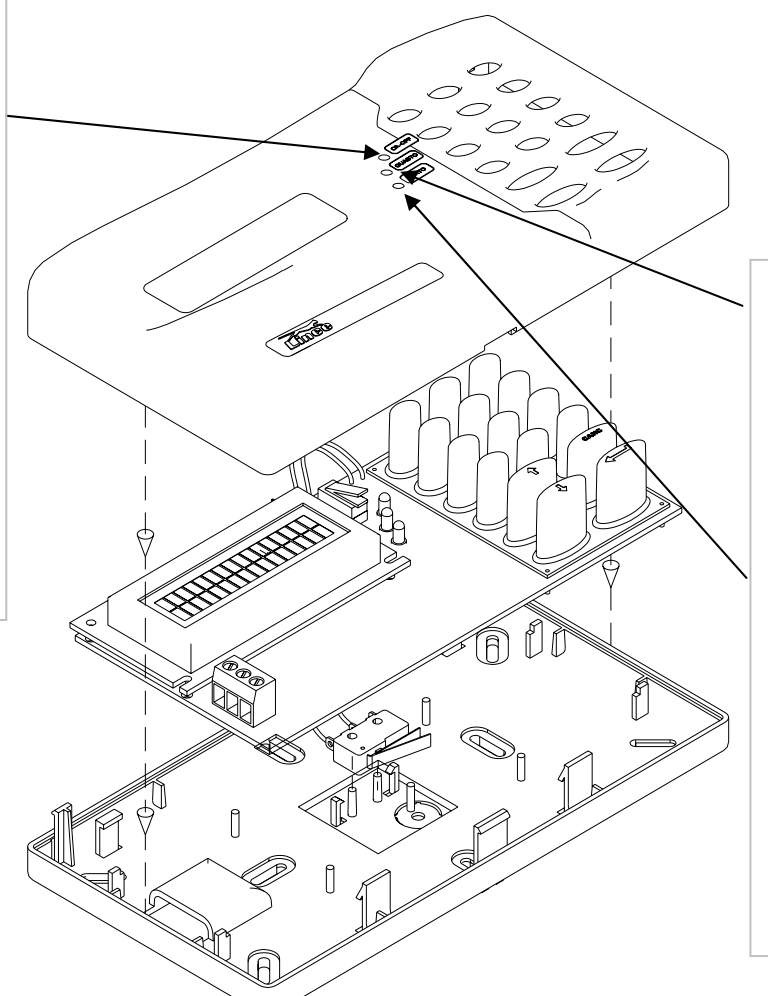

## **Led guasto**

Indica guasti nell'impianto come fusibili interrotti mancanza rete o problemi di batterie

### **Led stato**

Acceso quando tutte le linee non ritardate risultano chiuse. Se spento significa che una o più zone risultano essere aperte pertanto l'inserimento è subordinato alla chiusura o esclusione delle zone aperte

## **Attenzione Informazioni importanti**

- ) Lo stato di servizio generato da chiave master valida **non ha autorità sulla tastiera**. Pertanto se nel sistema sono presenti chiavi, non sarà possibile avere accesso ai menù della tastiera tramite esse, ma solo con codice installatore valido o inserendo la modalità servizio da Jumper di centrale..
- ) Quando sono presenti moduli di ingresso, nel fare il reset generale, tenere presente che non solo le 10 zone di centrale tornano al default, ma anche le zone dei moduli, pertanto se ci dovessero essere impedimenti all'inserimento verificare le zone delle espansioni tramite la tastiera.
- <sup>C</sup><sup>e</sup> Per nominare le zone o gli utilizzatori utilizzare la tastiera allo stesso modo di come si scrivono i normali SMS tenendo però presente che la scansione delle lettere avverrà tenendo premuto il tasto e non digitandolo più volte
- <sup>C</sup><sup>C</sup> Se la tastiera presenta la scritta EFFETTUARE CHECK significa che vi è almeno un evento di guasto in corso.
- <sup>T</sup> Se la tastiera presenta la scritta CENTRALE NON DISPONIBILE significa che non è più in comunicazione con la centrale a causa di collegamento precario del filo Data

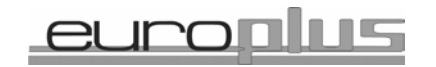

## **Procedura per la generazione del codice installatore, quando questo non è presente nel sistema:**

) Inserendo il **Jumper di servizio presente sulla scheda della centrale**, si ha libero accesso a tutti i menù disponibili, pertanto, dopo aver effettuato tale manovra, procedere nel seguente modo:

Premere  $\leftarrow$ sulla tastiera e scorrere con le frecce  $\uparrow\downarrow$  fino alla comparsa della voce di menù Impostazioni di centrale

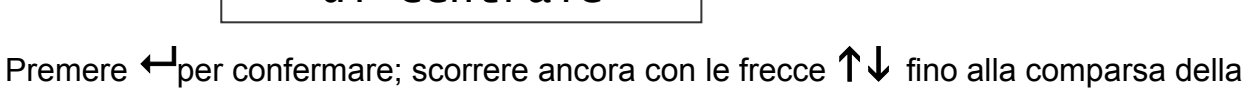

voce di menù

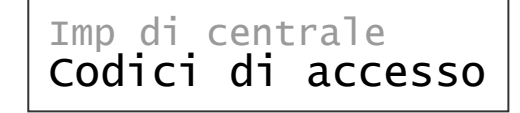

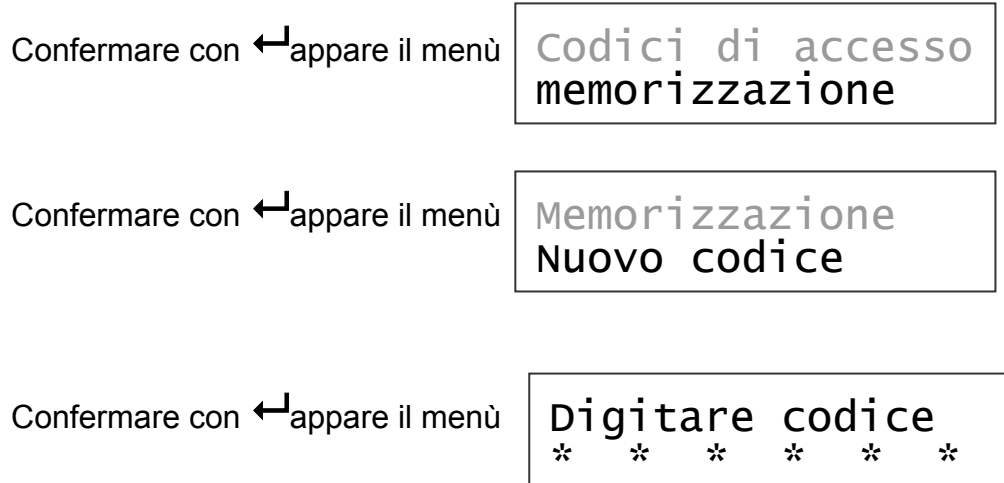

Digitare un codice numerico da 1 cifra min. a 6 cifre max. dopo la conferma del codice la schermata propone

**SCELTA ATTRIBUTI**, possiamo confermare con **H**questa schermata anche senza impostare attributi in quanto destinati agli inserimenti, dopo la conferma il sistema propone la **SCELTA UTILIZZ** , tramite le frecce KL selezionare **INSTALLATORE**,

viene poi proposta la **DESCRIZIONE** , cioè il nome dell'installatore. Inserire il nome tramite tastiera tenendo conto che per far rollare le lettere bisogna mantenere premuto il tastino desiderato fino alla comparsa della lettera desiderata.

Al termine del nome dare conferma tramite il tasto  $\leftarrow$ 

Appare la scritta **memorizzazione in corso**, seguita dalla scritta **codice accettato** Se appare codice rifiutato significa che è già presente un codice uguale oppure un codice diverso ma con descrizione uguale……

Riportare poi il Jumper di servizio in posizione aperto.

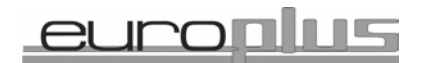

Tramite il codice INSTALLATORE appena generato, è possibile accedere liberamente alla creazione di altri codici con attributi a piacimento e livelli a piacimento.

A pag. 20 del manuale tutta la descrizione della procedura necessaria.

Questo modo di operare è richiesto se non sono presenti codici ( p.Es al reset) Amministratore o Installatore che permettano l'ingresso in programmazione.

**Segue lo schema a blocchi dell'intera tastiera, ricordare che ogni utilizzatore entra o meno nei menù in funzione del livello assegnato. A pag. 4 lo schema che rappresenta i possibili livelli di utilizzo e relative restrizioni.** 

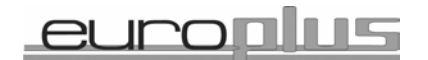

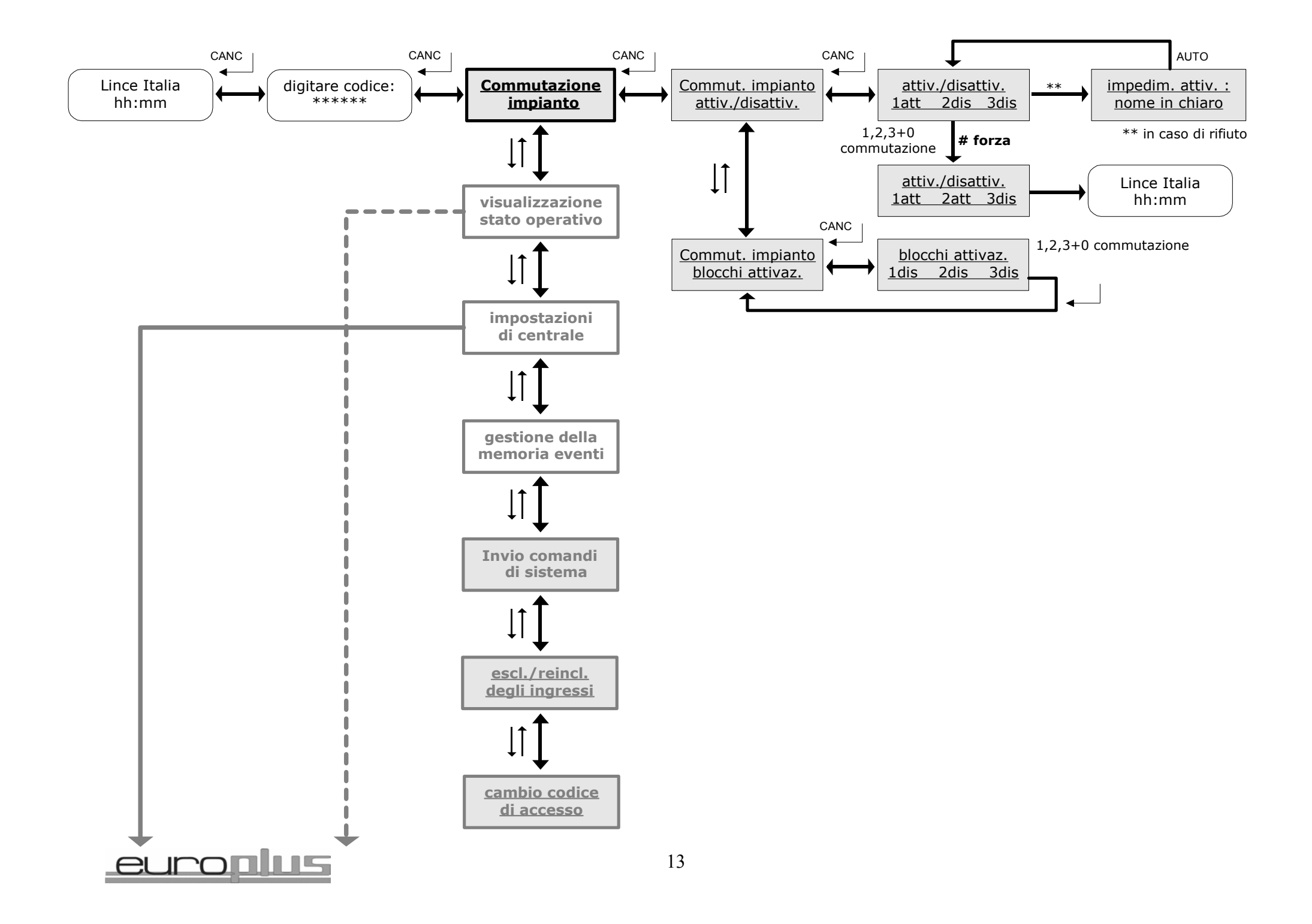

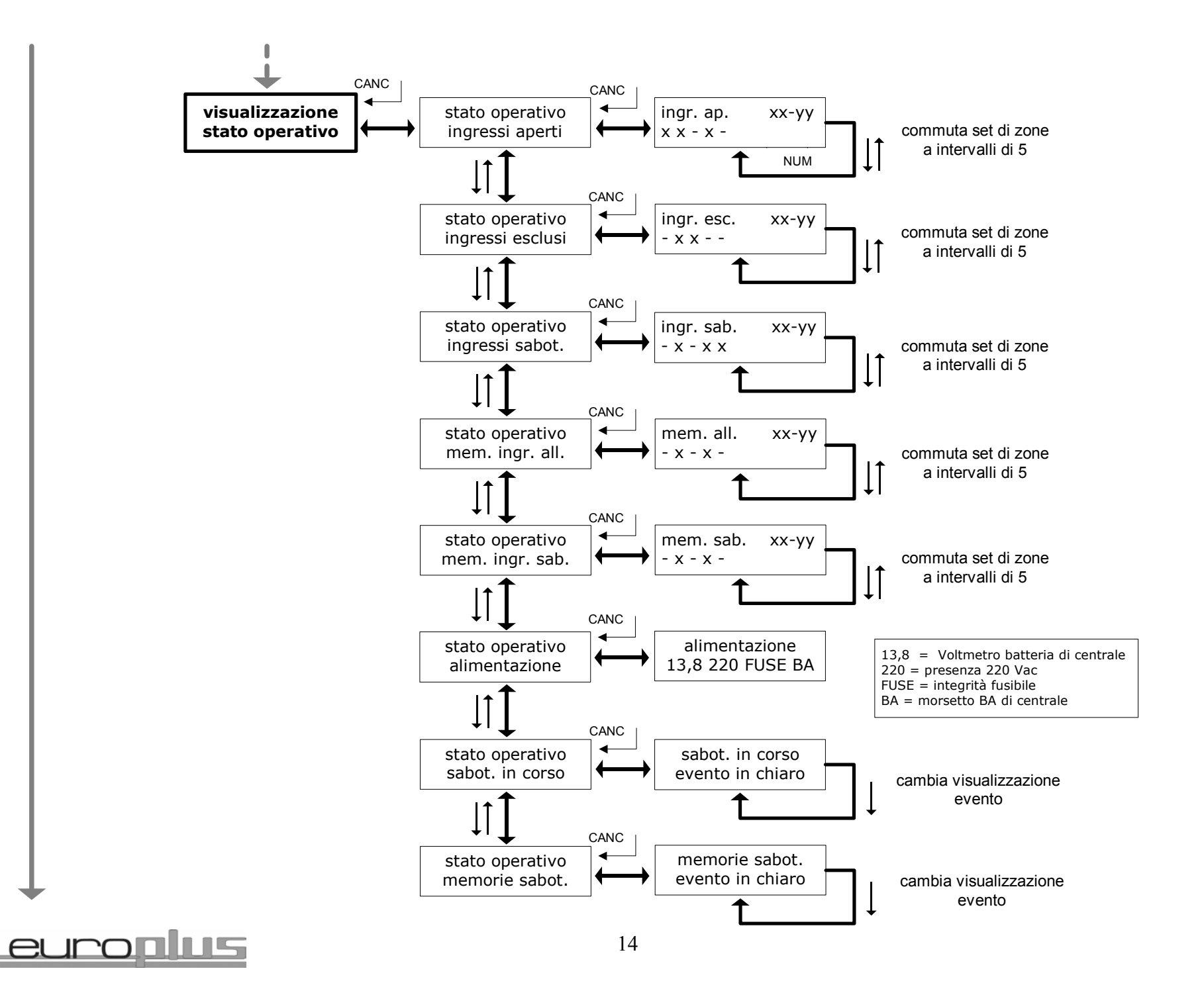

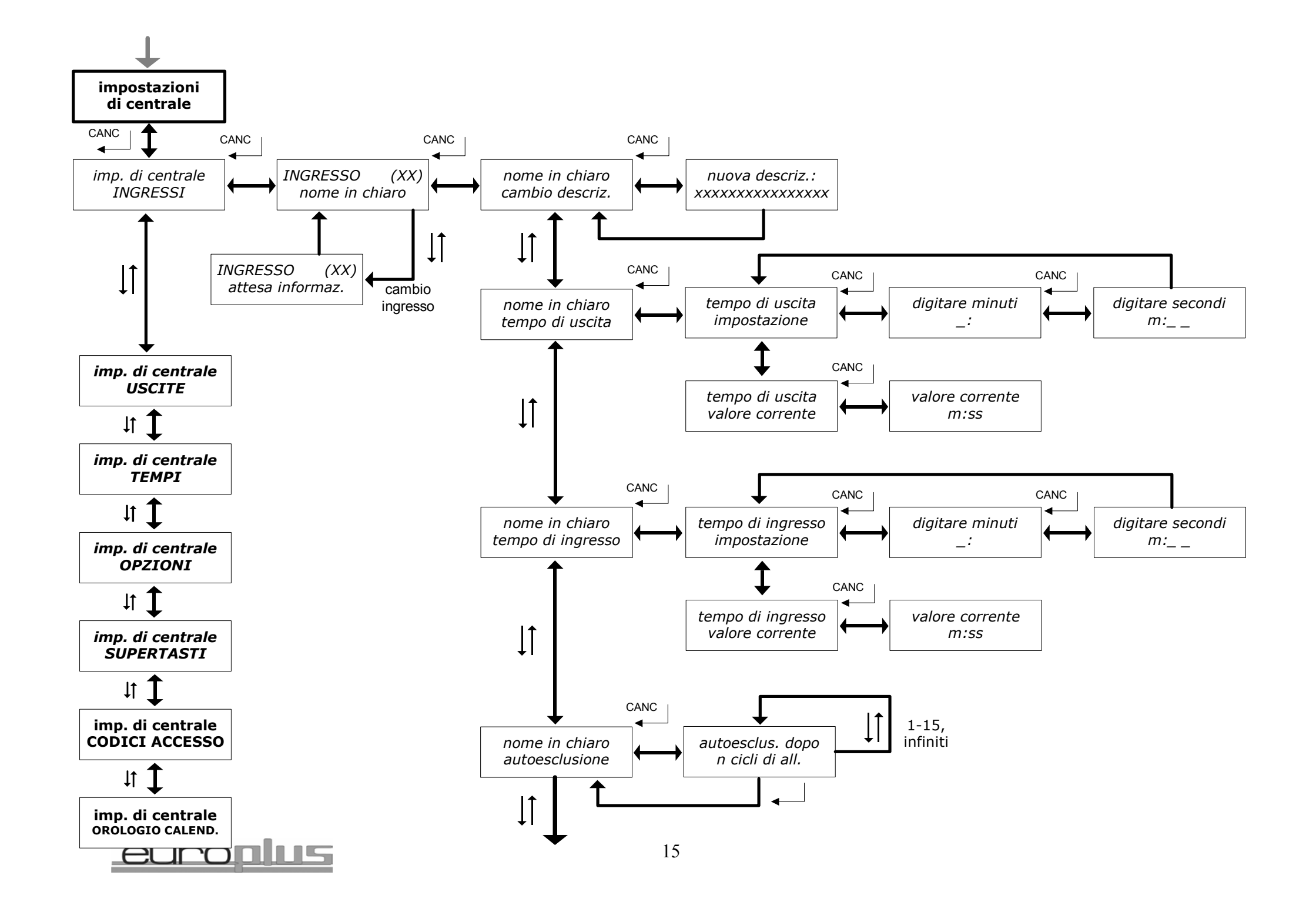

#### **impostazioni di centrale/ imp. di centrale INGRESSI/ INGRESSO (XX) nome in chiaro/** nome in chiaro parametri ingr.

#### **attributi generali:**

- $\top$  = Test
- E = Escluso
- R = Ronda
- $F = Fuoc$
- C = Campanello
- S = Silenzioso
- E = Elettroserratura
- $P =$  Parzializzabile

#### **attributi antintrusione:**

- $1 = Programma 1$  $2$  = Programma 2  $3$  = Programma 3  $4 = Programma 4$
- $A =$ Antintrusione
- S = Sempre attivo (24h)
- R = Ritardato
- P = Percorso

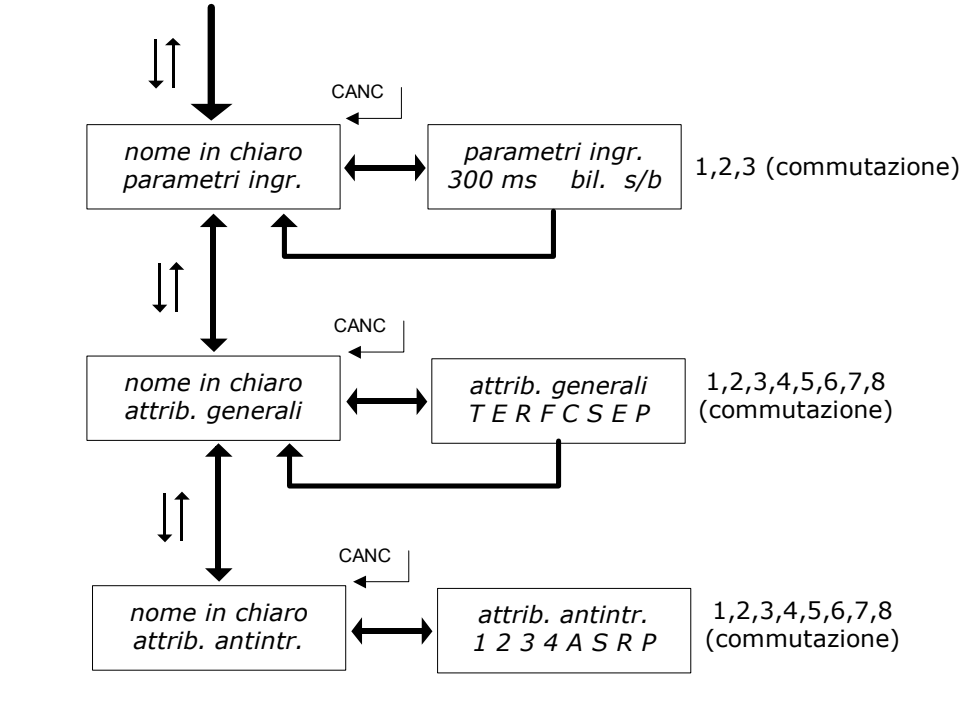

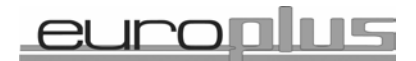

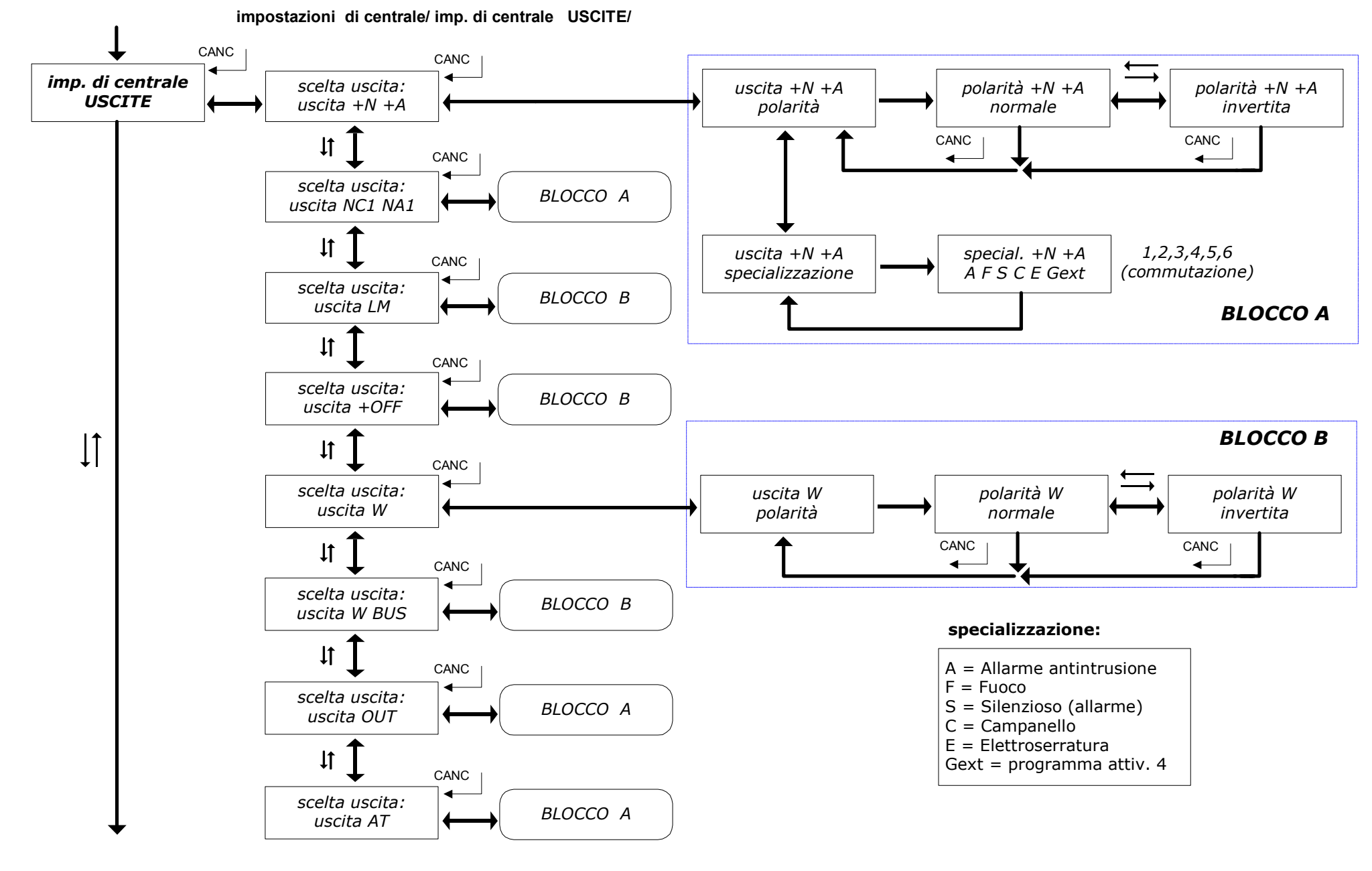

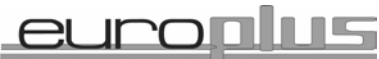

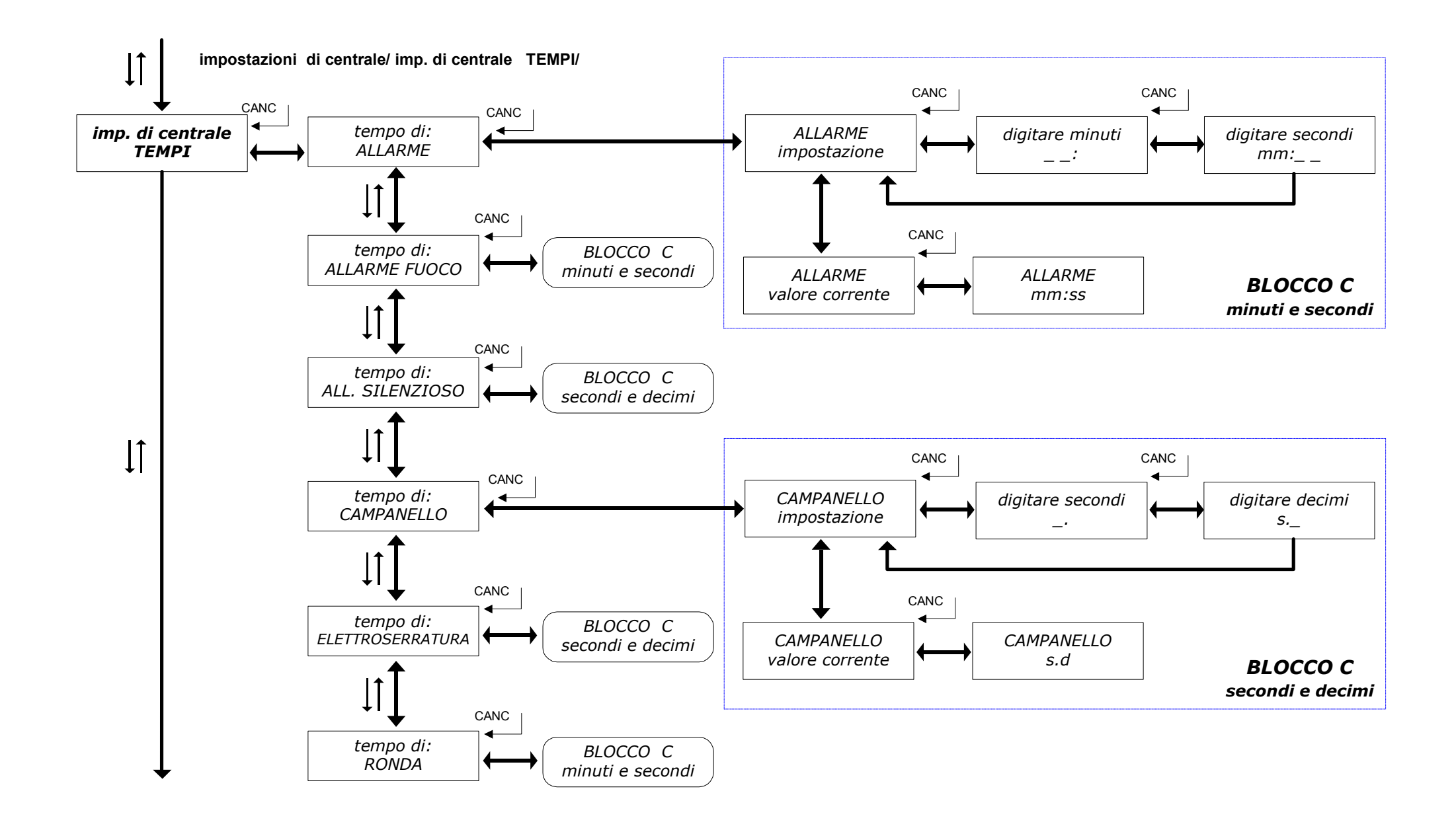

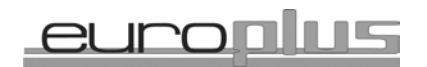

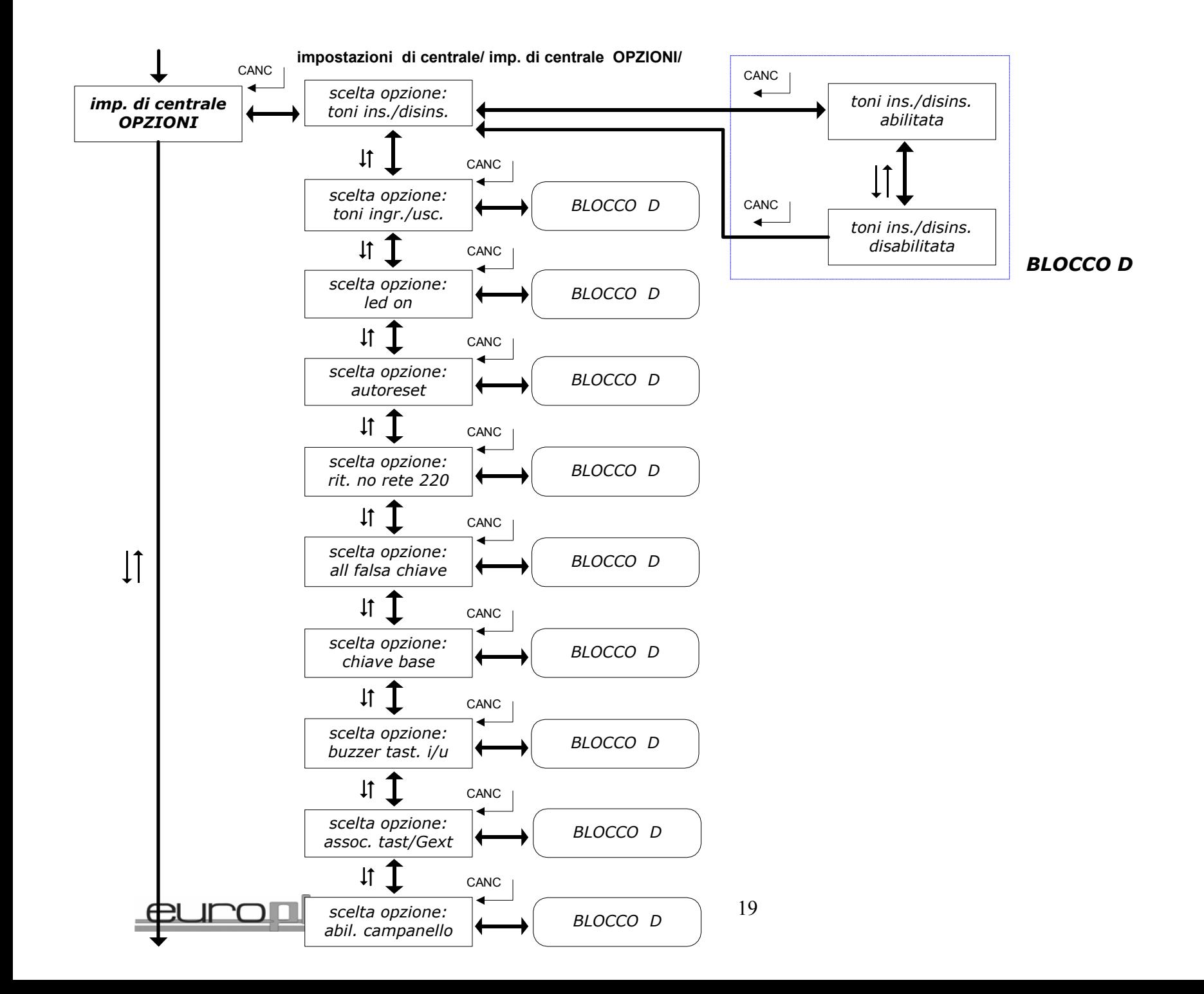

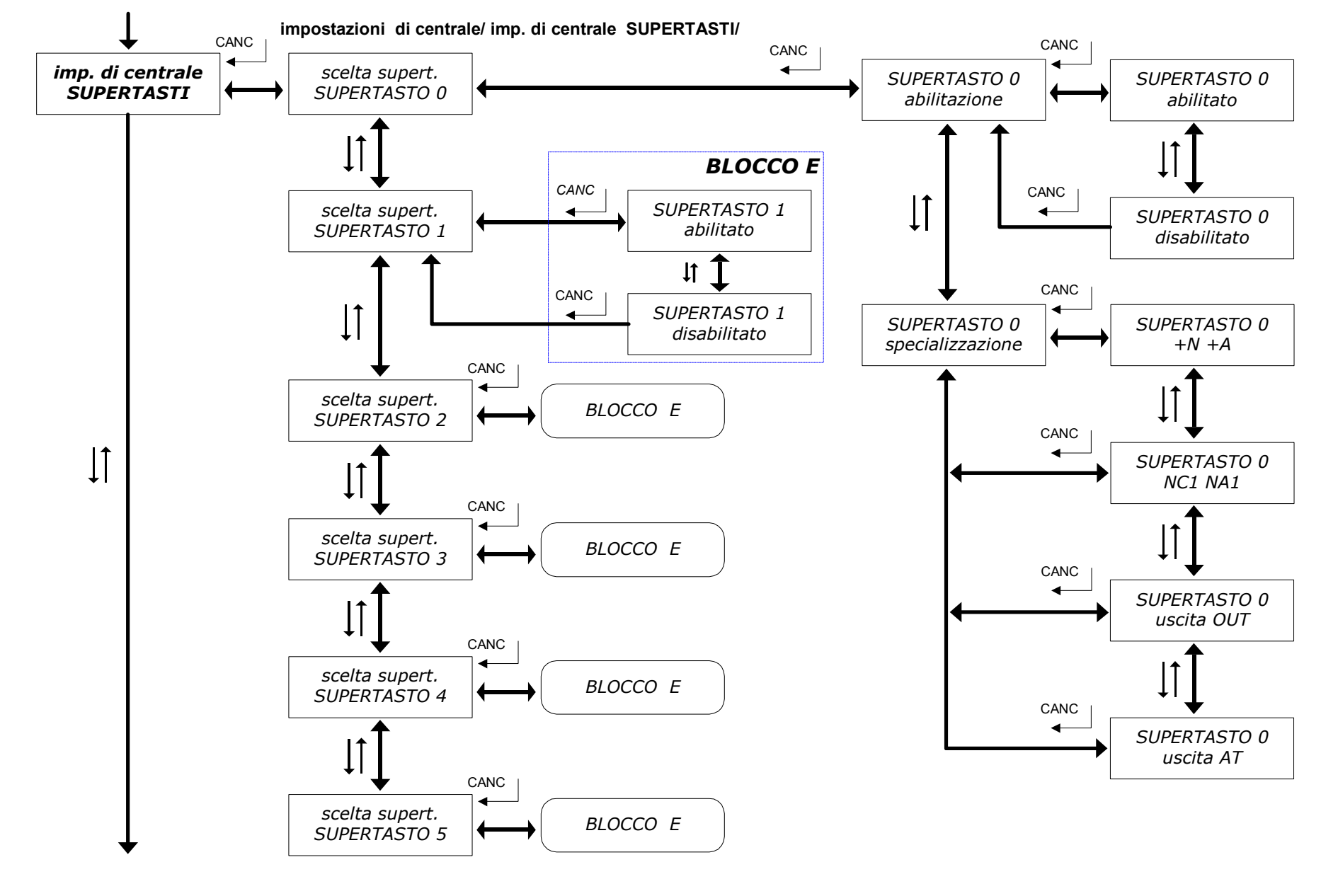

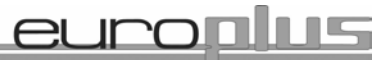

20

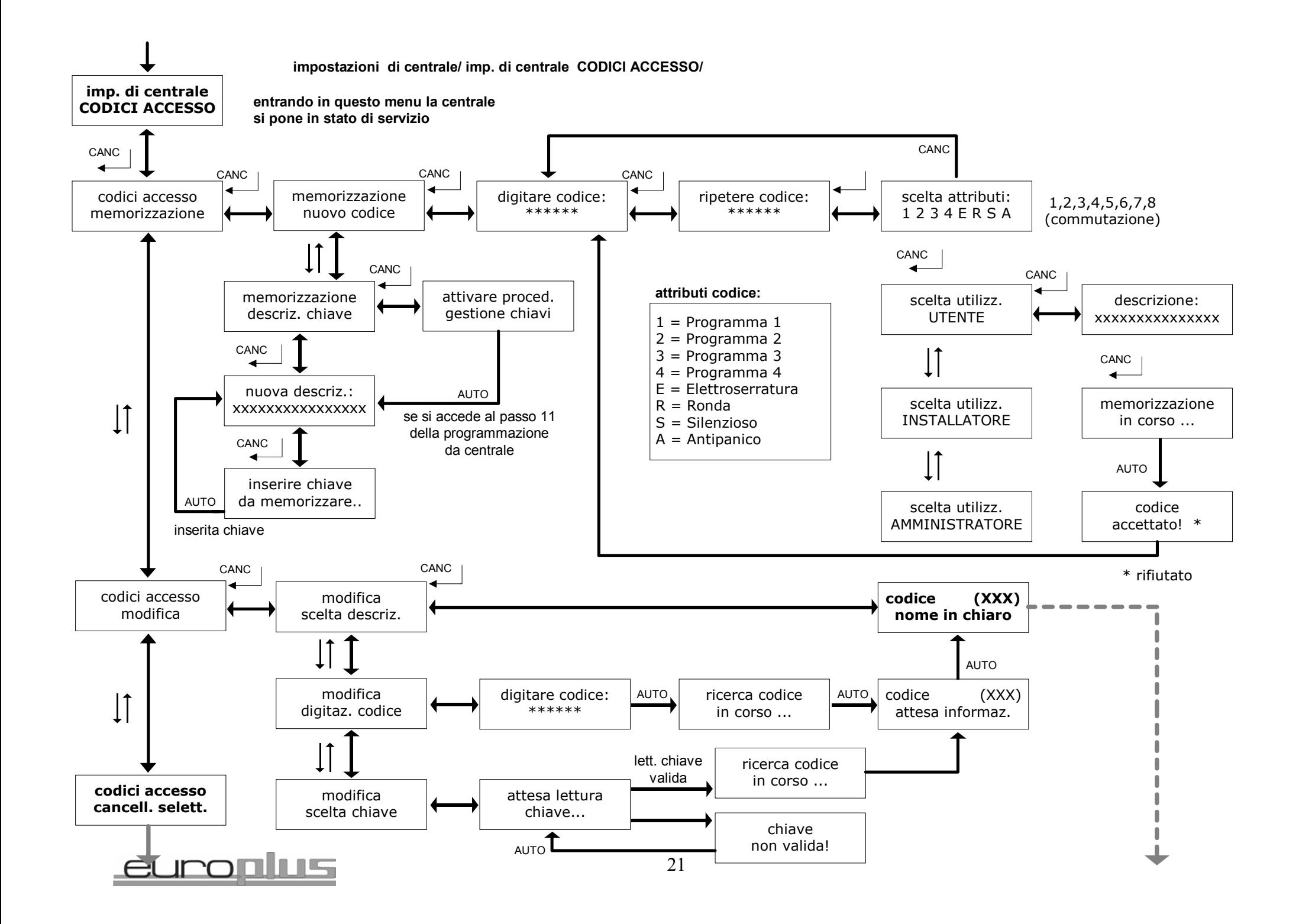

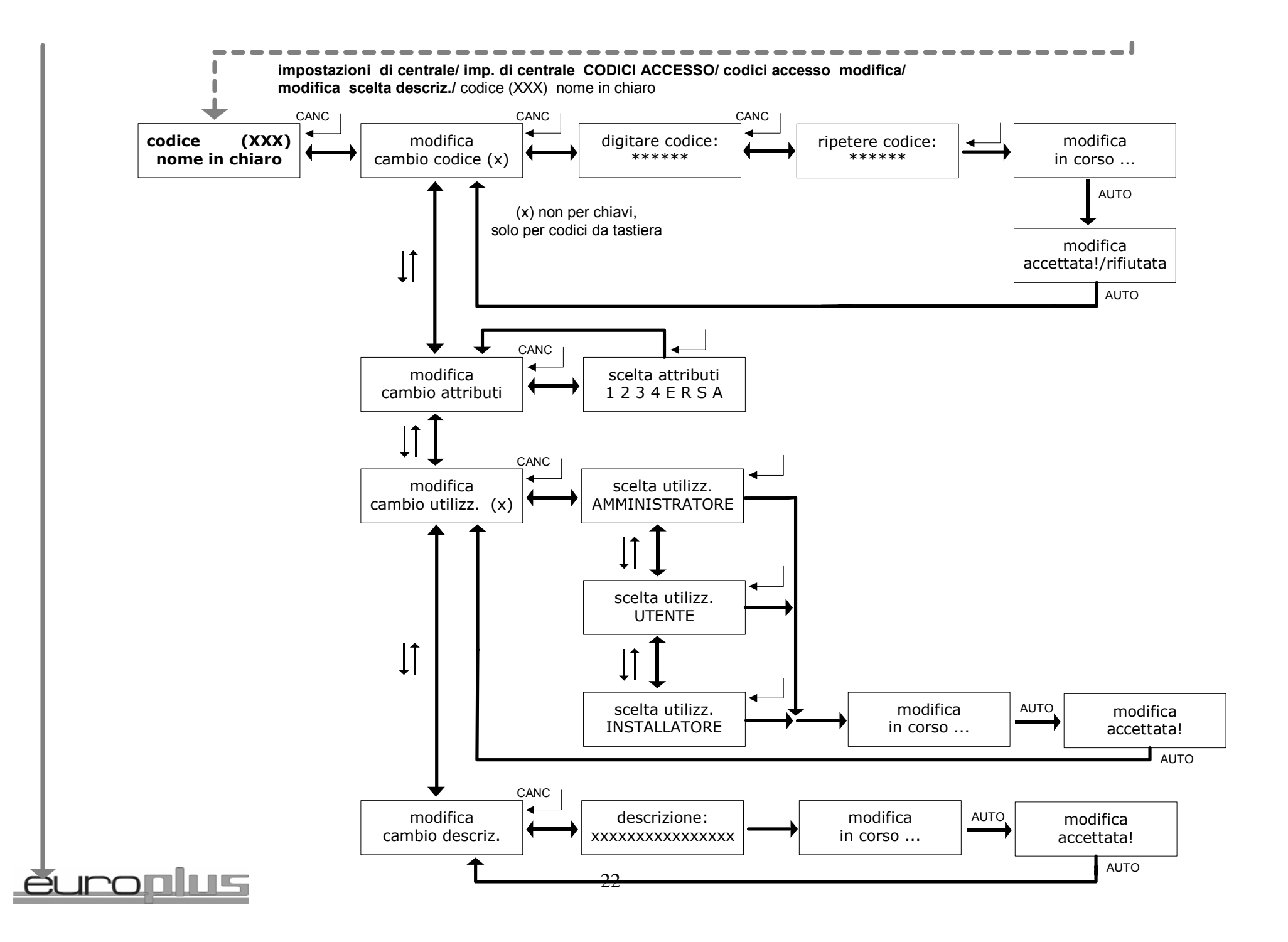

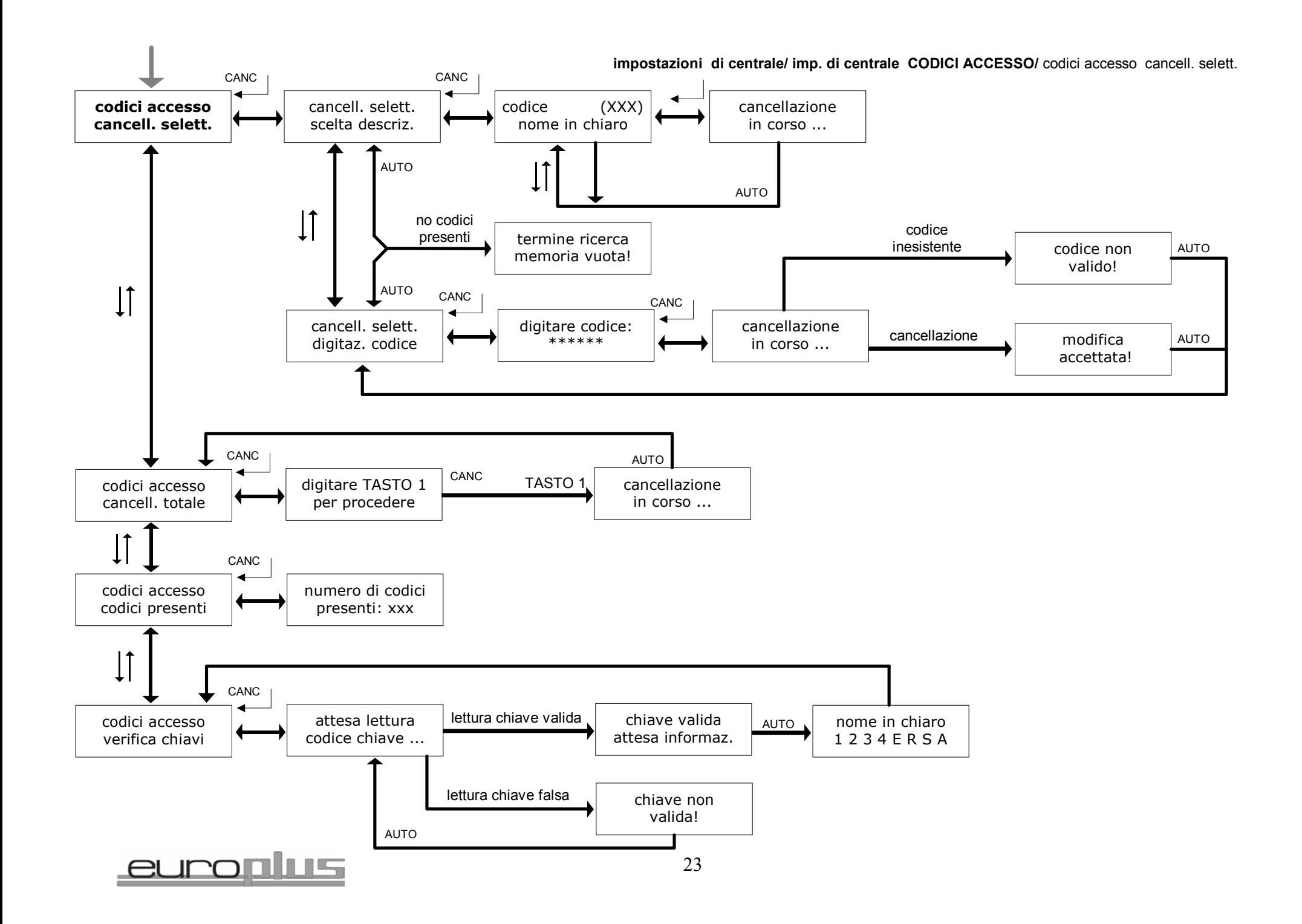

#### **impostazioni di centrale/ imp. di centrale OROLOGIO CALEND/**

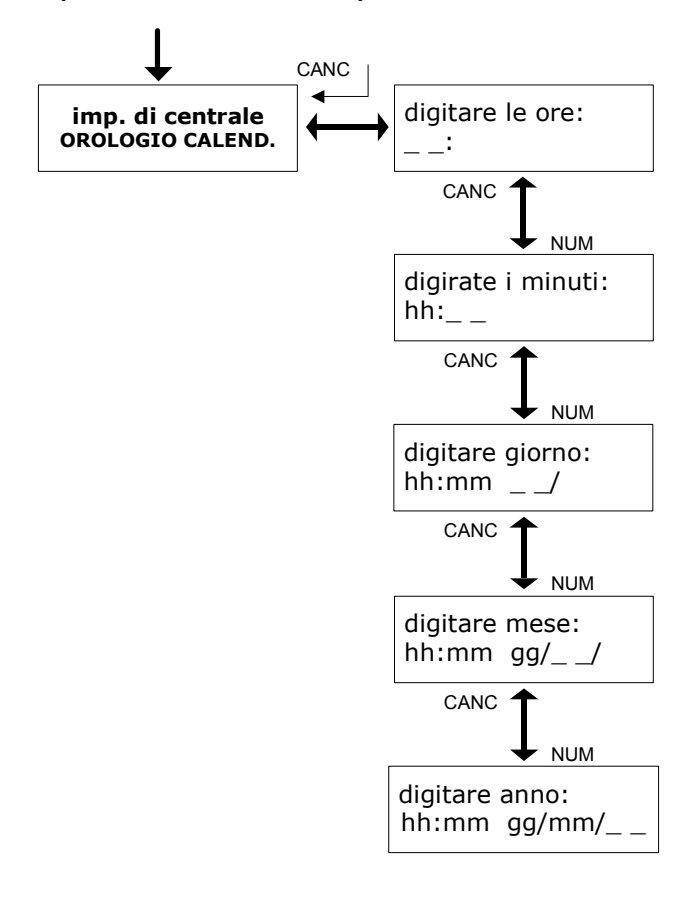

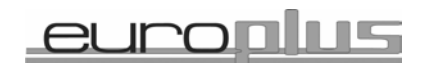

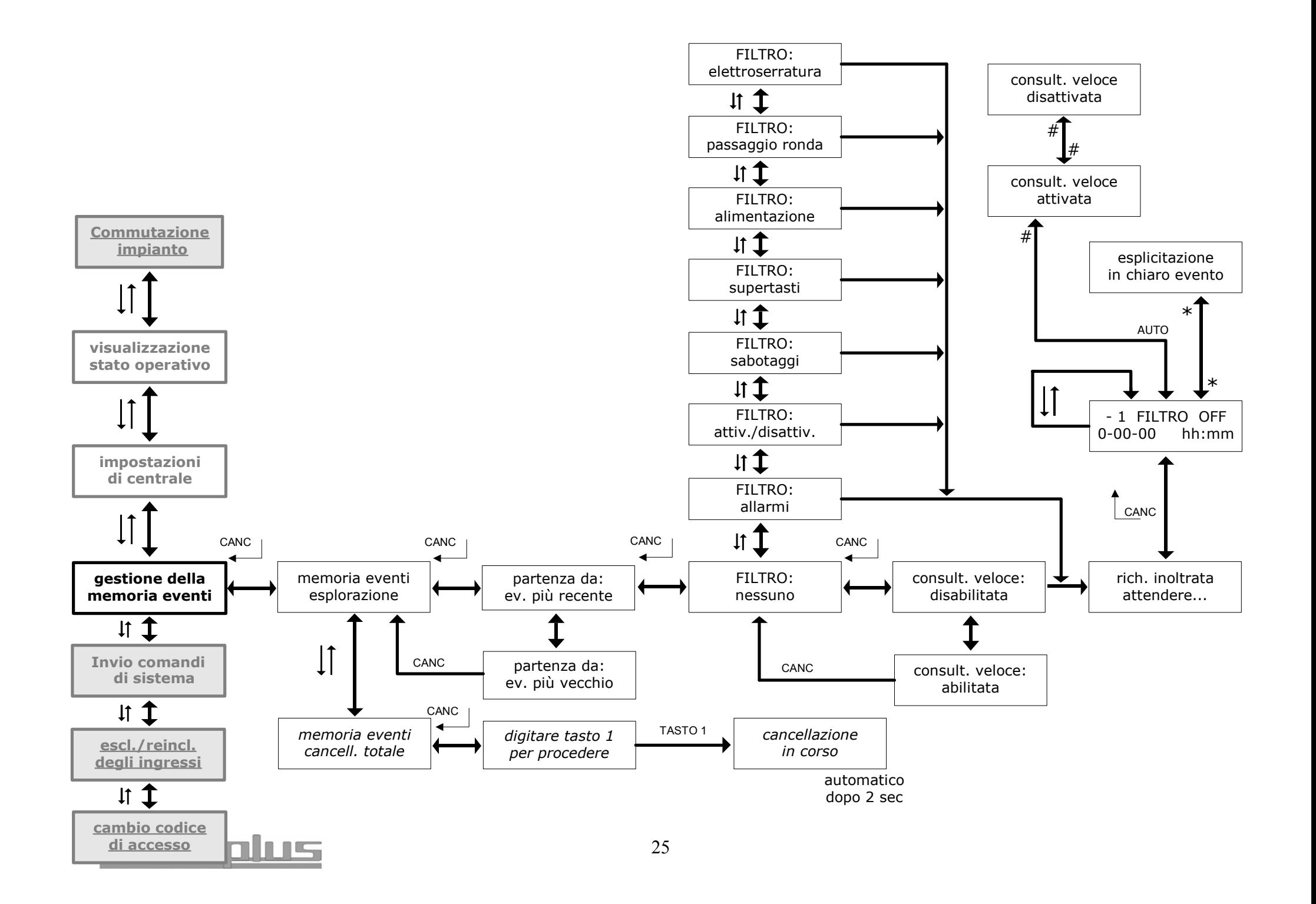

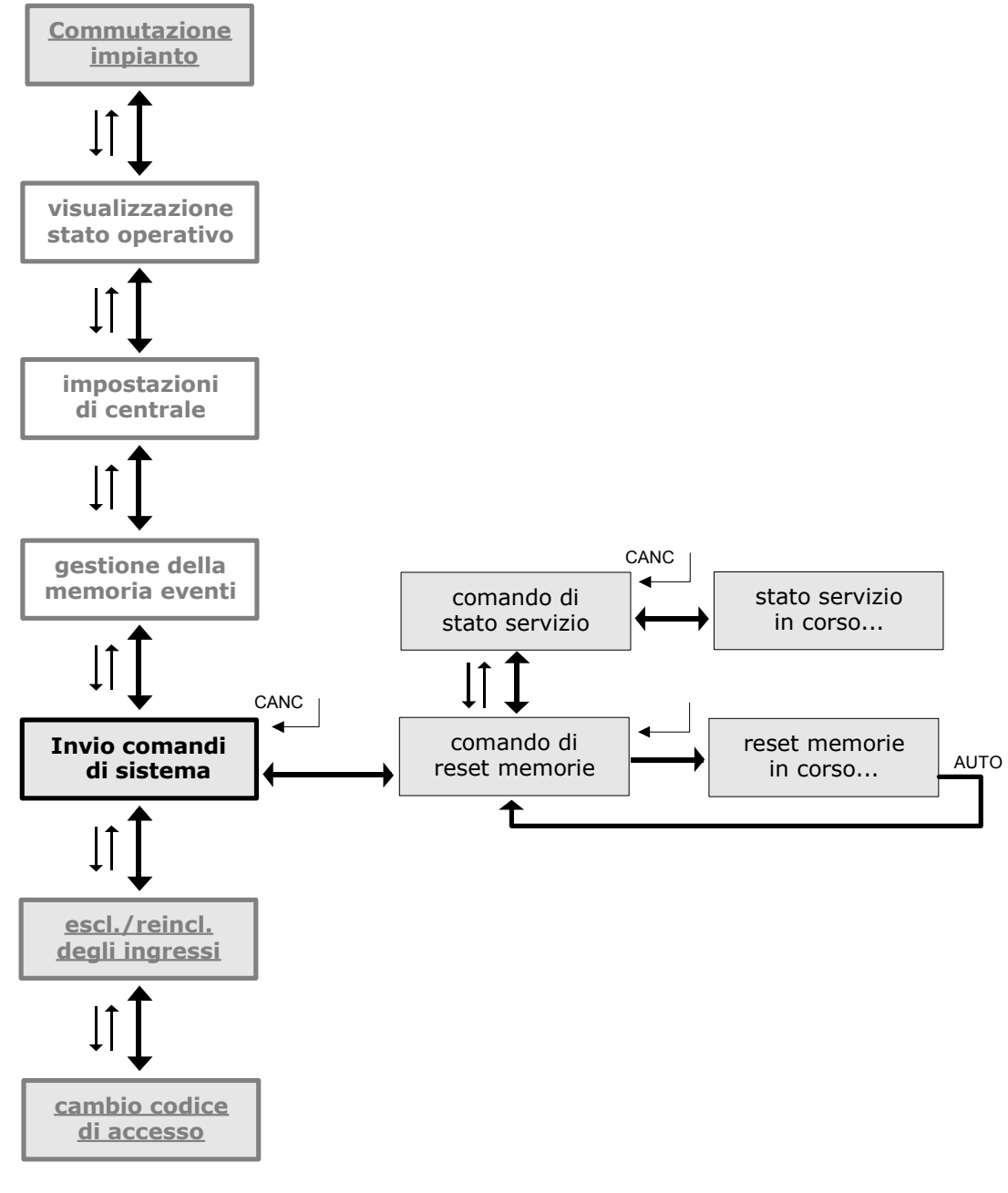

euronlus

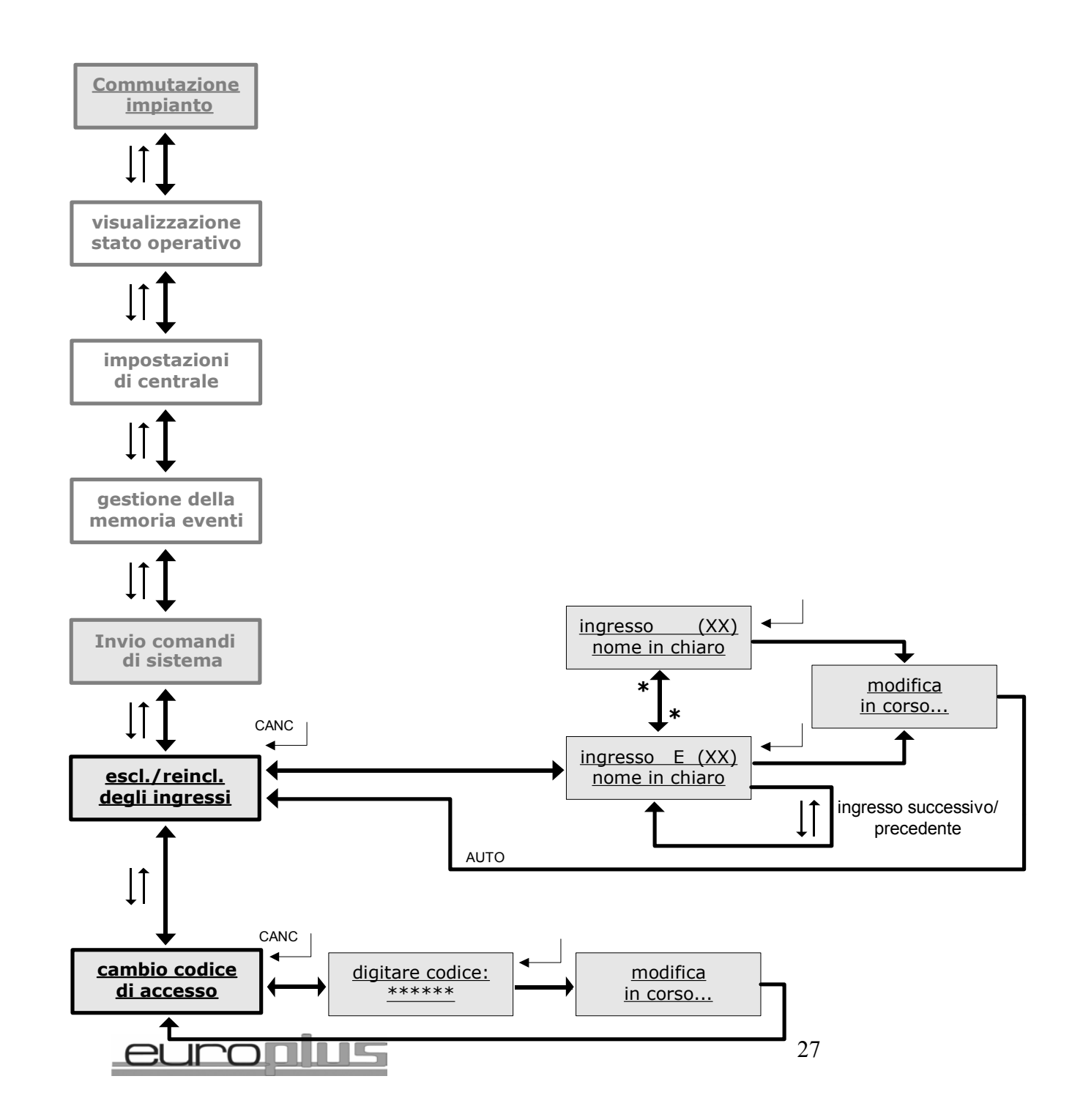

#### **menu COMMUTAZIONE IMPIANTO:**

menu dedicato alla gestione degli inserimenti/disinserimenti dei programmi, riservato ai codici amministratore e utente (l'installatore non vi può accedere anche se al suo codice sono associati dei programmi)

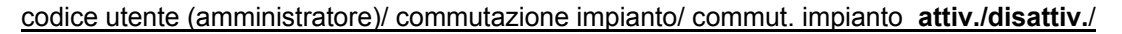

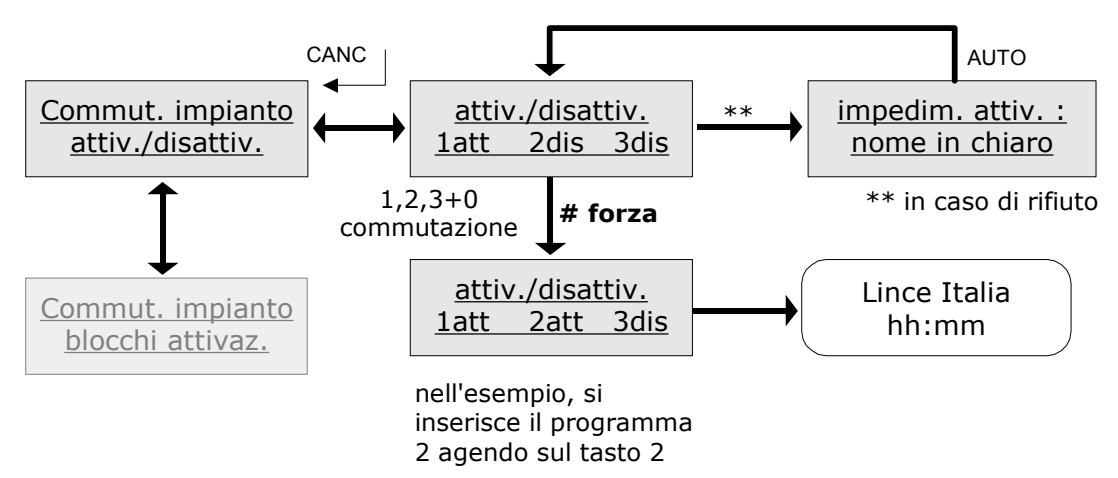

gestione **inserimento/disinserimento** dei programmi 1,2,3 attraverso i *tasti 1,2,3* relativi ai singoli programmi e il *tasto 0* (commutazione di tutti i programmi controllati dal codice). Un eventuale *impedimento* (zone aperte, stato di servizio, blocchi in attivazione) viene segnalato con un beep di errore, ma è possibile, dopo averne preso visione, forzare l'inserimento (tranne che nel caso dello stato di servizio).

In questo modo l'eventuale ingresso aperto sarà escluso dall'inserimento, ma potrà essere riabilitato chiudendolo (anche a impianto inserito) per almeno 5".

In caso di blocchi di attivazione, l'inserimento potrà comunque essere forzato, ed il blocco in attivazione sarà rimosso

#### codice utente (amministratore)/ commutazione impianto/ commut. impianto **blocchi attivaz.**/

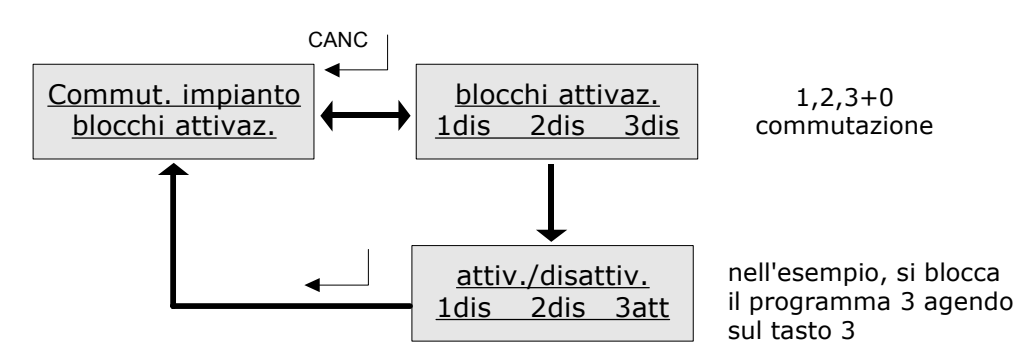

**blocchi di attivazione**: blocchi gestiti in modo parallelo alla procedura da chiave (c'è corrispondenza tra i due modi di gestione): ciascun codice gestisce i programmi di sua competenza, permettendo di escluderli dal successivo inserimento (o di reincluderli) agendo sui tasti 1,2,3 e 0.

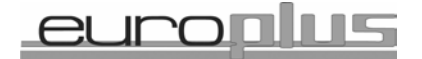

#### **menu VISUALIZZAZIONE STATO OPERATIVO:**

menu che permette di prendere visione dello **stato dell'impianto**: stato degli ingressi (aperti, esclusi, sabotati) memorie di allarme e di sabotaggio (per le zone doppio bilanciamento), alimentazione, indicazione in tempo reale degli eventi di sabotaggio e relativa memoria. I menu relativi allo stato degli ingressi permettono di controllare agevolmente quelli dei moduli di espansione, per i quali non ci sono i led di "aperto/memoria" e "escluso" come per gli ingressi di centrale.

Nei sottomenu relativi agli **ingressi**, questi sono rappresentati in gruppi da 5 (l'intervallo è indicato in alto a destra del riquadro); con le frecce si passa da un gruppo all'altro, le **"x"** indicano gli ingressi che sono nello stato interessato.

Gli ingressi dei moduli di espansione sono indirizzati tramite gli appositi jumper; per i gruppi di indirizzi non implementati (nel caso in cui non tutti e 35 i possibili ingressi sono fisicamente presenti) si ha la dicitura **"non disponibili"**.

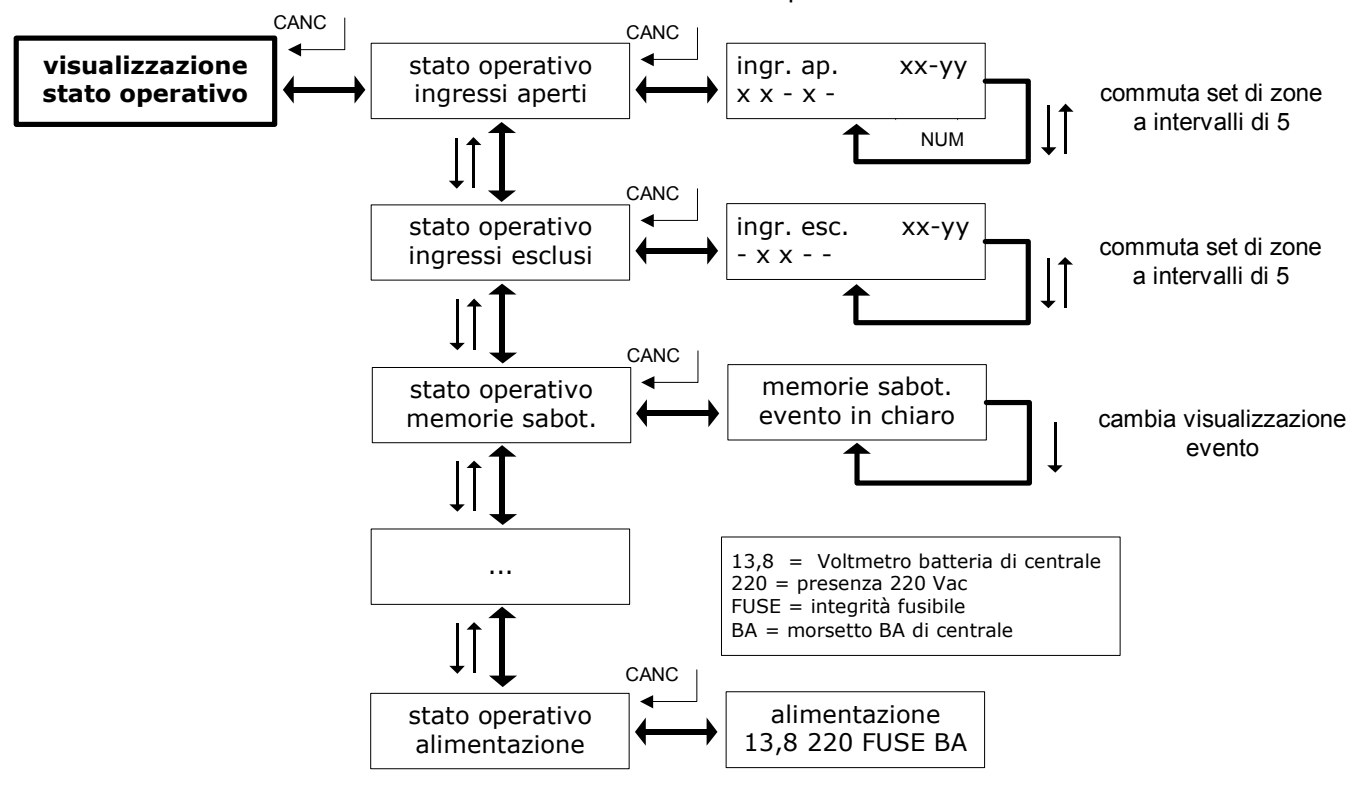

**codice amministratore o installatore/**visualizzazione stato operativo**/** 

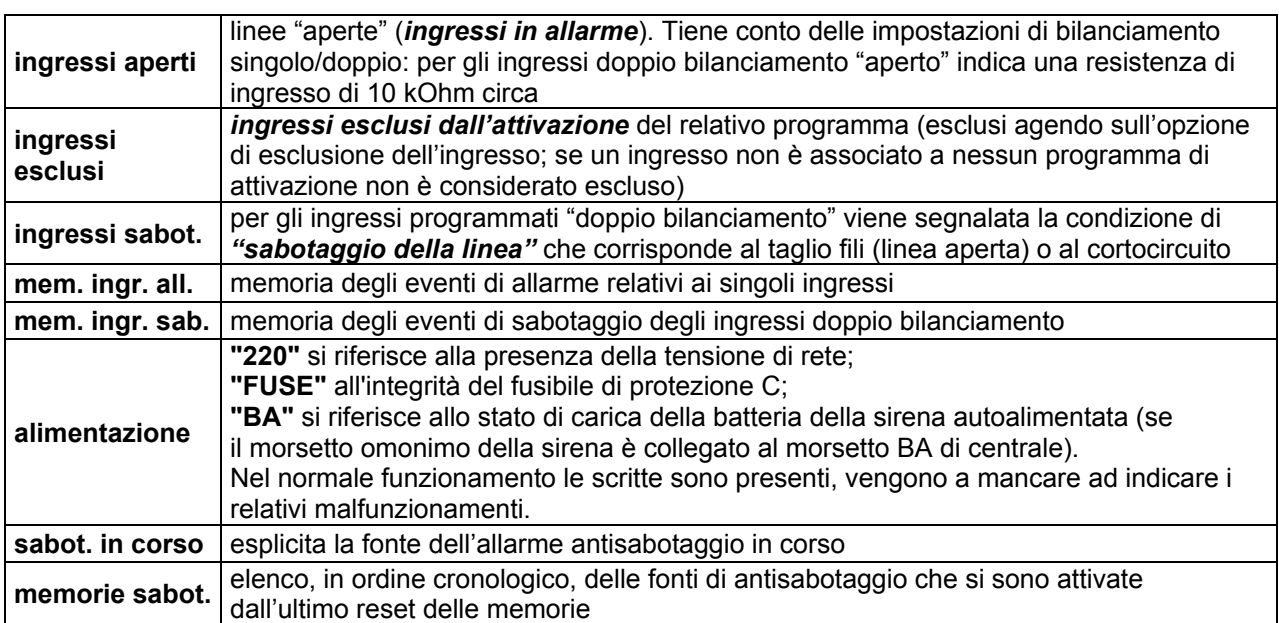

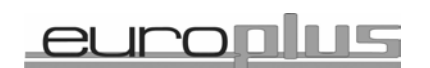

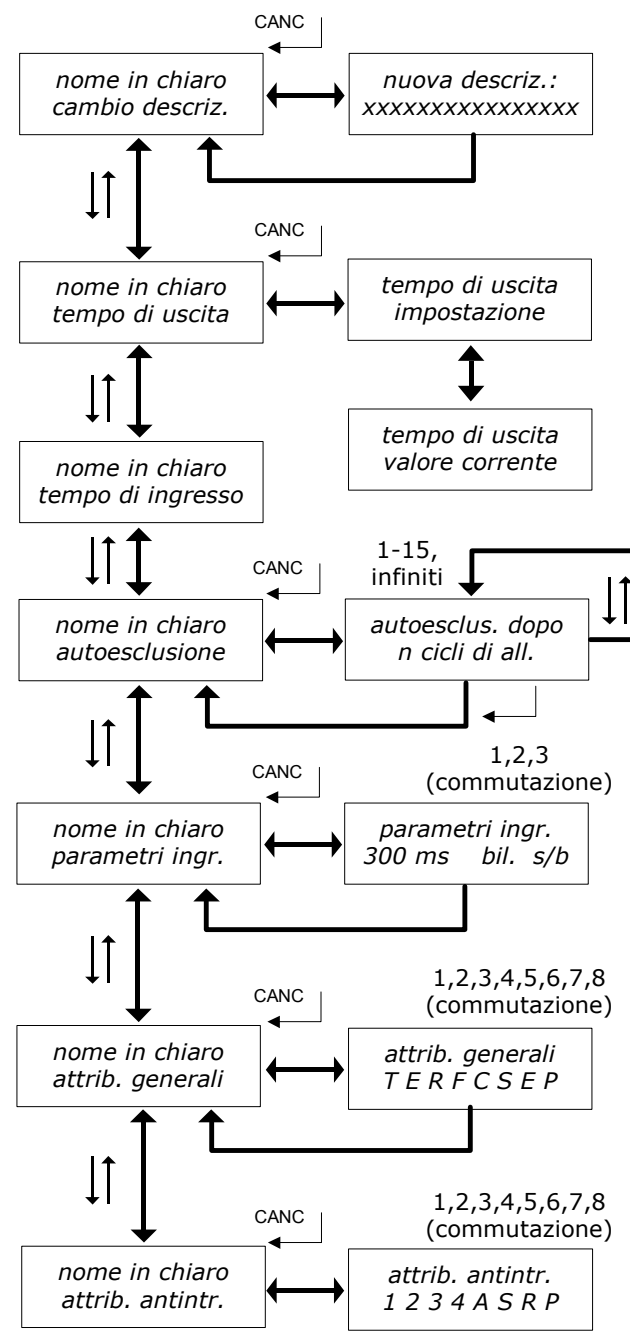

#### **menu IMPOSTAZIONI DI CENTRALE:**

codice installatore/ impostazioni di centrale/ imp. di centrale ingressi/ **INGRESSO (XX) nome in chiaro**/ **cambio descrizione**: possibilità di assegnare all'ingresso

un nome (max 16 caratteri)

**tempo di uscita**: possibilità di impostare (**impostazione**) o di prendere visione del **valore corrente** del tempo di uscita della zona. Se una zona è programmata come ritardata, il tempo di uscita rappresenta il tempo che intercorre tra l'inserimento dell'impianto e l'effettivo inserimento della zona in questione; durante questo intervallo anche se la zona rimane aperta il sistema non va in allarme (se allo scadere del tempo risulta chiusa)

**tempo di ingresso**: possibilità di impostare (**impostazione**) o di prendere visione del **valore corrente** del tempo di ingresso della zona. Se una zona è programmata come ritardata, il tempo di ingresso rappresenta il tempo che intercorre tra l'apertura della zona e l'avvio della procedura di allarme; se al termine di questo intervallo l'impianto è stato disinserito o posto in stato di servizio il sistema non va in allarme

**autoesclusione**: possibilità di impostare per ciascun ingresso il numero massimo di cicli di allarme nel corso di un inserimento (impostabile *tra 1 e 15 o ad infinito*, in modo che l'ingresso non si escluda mai), raggiunto il quale le successive violazioni dell'ingresso in questione non mandano il sistema in allarme. Il **reset** del contatore avviene all'inserimento (il limite vale anche se la zona è programmata *"sempre attiva"*).

**parametri di ingresso**: possibilità di regolare la sensibilità dell'ingresso (scegliendo la durata minima del tempo di apertura della zona, soglia entro la quale l'apertura non viene considerata); agendo sul tasto "1" si sceglie tra *300* e *600 ms*. Possibilità di programmare la zona come normalmente chiusa (*n.c.*) o bilanciata (*bil.*) agendo sul tasto "2" e, per le zone bilanciate, impostare il singolo bilanciamento (*s/b*) o il doppio bilanciamento (*d/b*) agendo sul tasto "3".

**attributi generali**: possibilità di abbinare all'ingresso degli attributi per sfruttare diverse possibilità di funzionamento. Non ci sono vincoli all'assegnazione degli attributi, ma abbinando contemporaneamente attributi che dal punto di vista logico sono incompatibili si possono creare situazioni di conflitto in cui il risultato finale è imprevedibile e privo di senso.

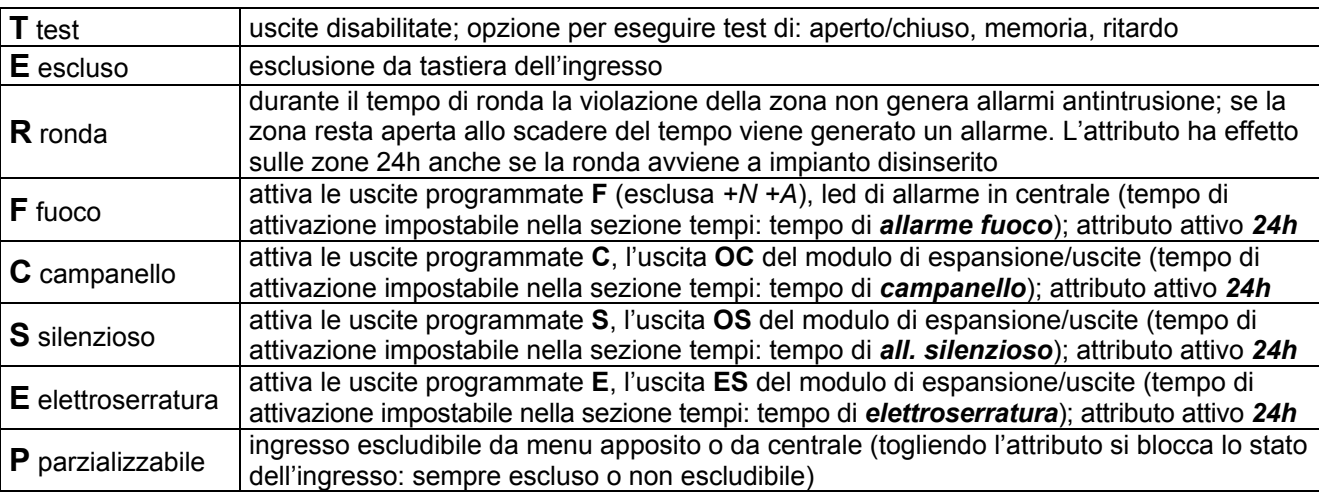

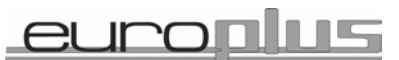

**attributi antintrusione**: possibilità di includere l'ingresso nei programmi di attivazione **1**, **2**, **3**, **4**: un ingresso può fare parte di più programmi, ma bisogna tenere presente che in caso di attivazioni parziali (se è inserito almeno uno dei programmi di cui l'ingresso fa parte) gli ingressi in comune sono attivi.

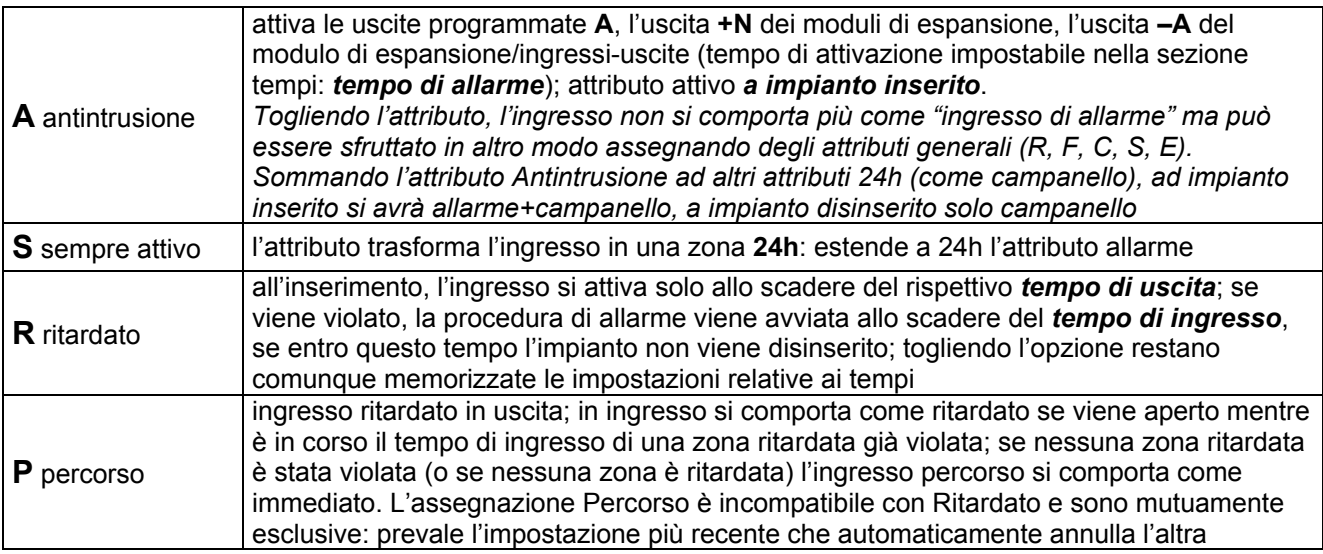

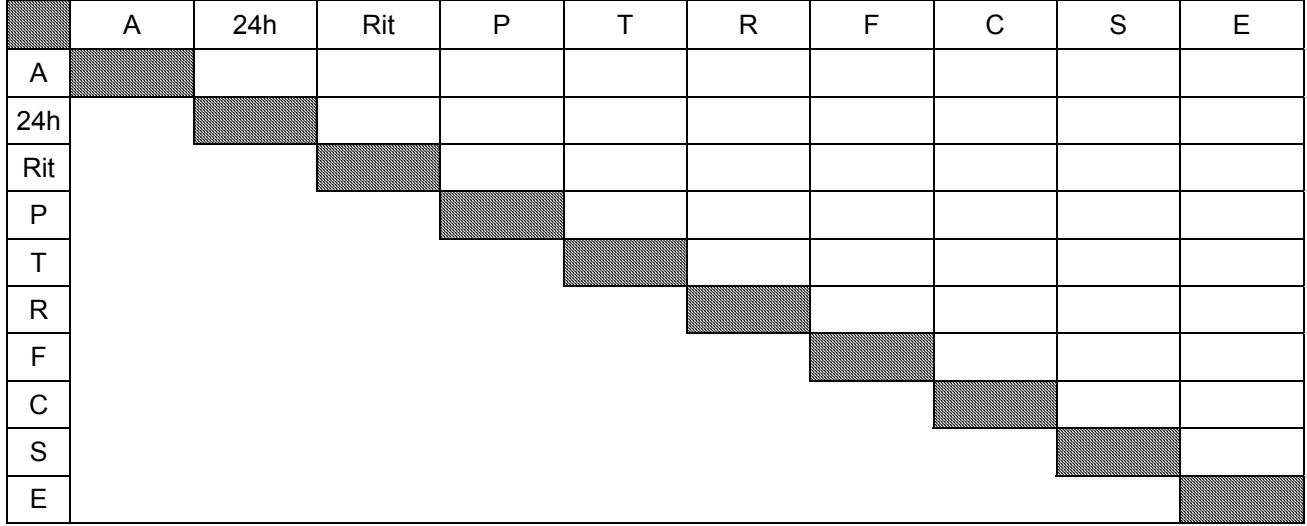

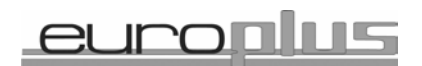

codice installatore/ impostazioni di centrale/ imp. di centrale **uscite**/

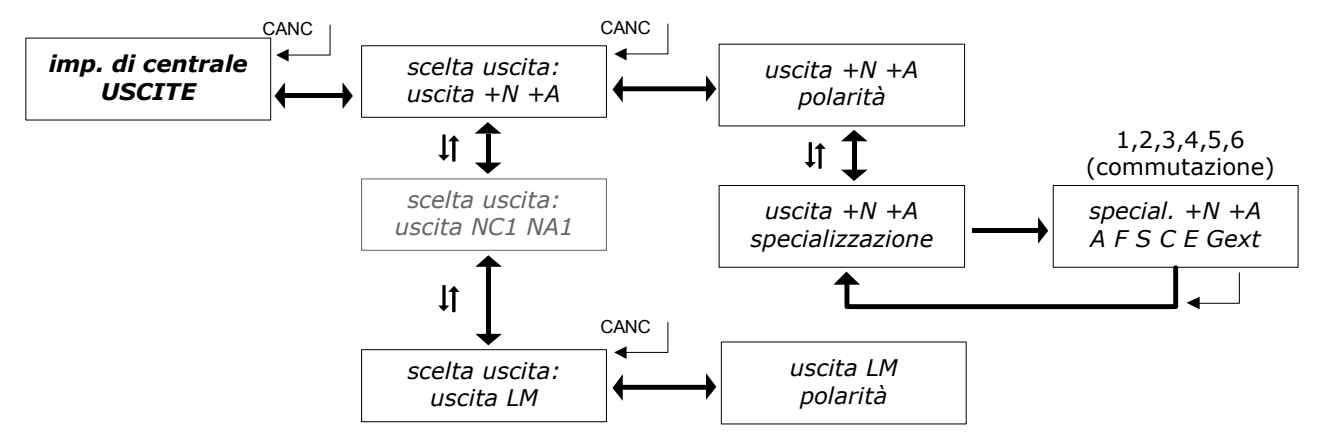

**uscite controllate da tastiera:**

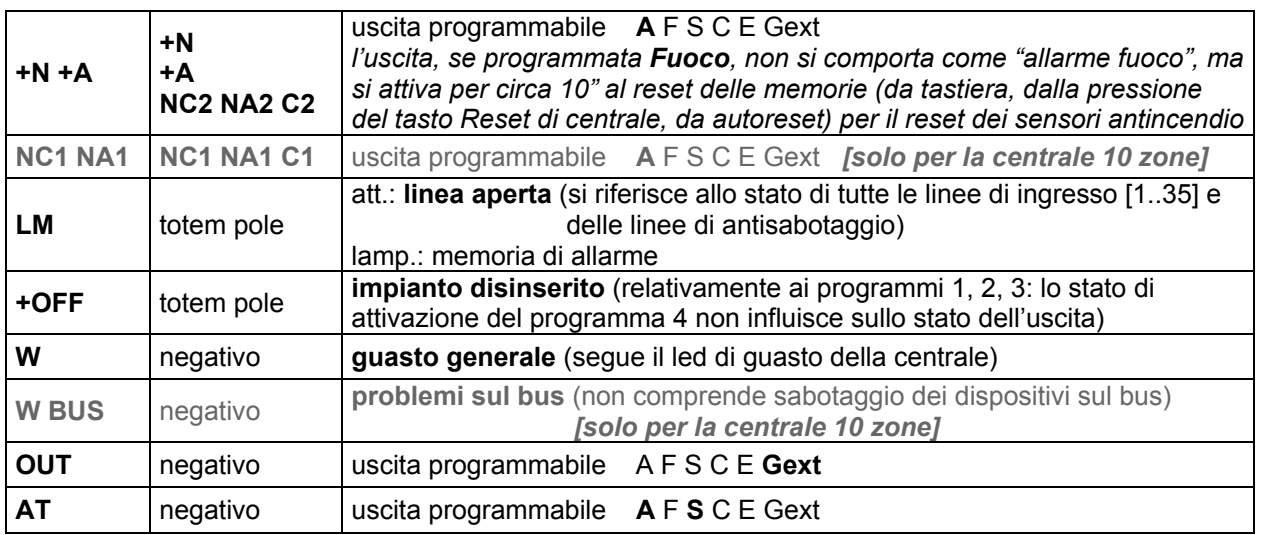

Per ciascuna uscita è possibile impostare la **polarità** (livello logico attivo), anche se si consiglia di mantenere la polarità di default almeno per il relè di allarme +N +A - tenendo presente che l'impostazione vale per tutte le uscite fisicamente controllate dal relè (+N, +A, uscite del relè); in questo modo, quando la centrale viene disalimentata, il relè (normalmente alimentato) commuta e genera un allarme per segnalare questo evento anomalo.

Le uscite programmabili +N +A, NC1 NA1, OUT, AT hanno anche il menu **specializzazione**, che consente di destinare una determinata uscita alle funzioni disponibili (anche più di una, in base alle necessità). **specializzazioni** 

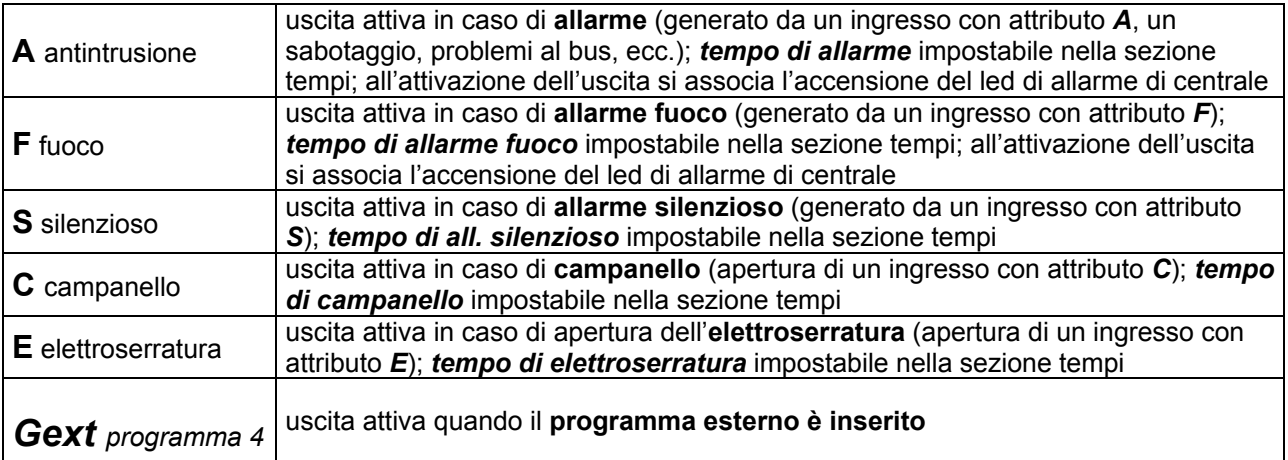

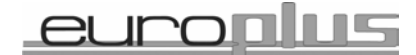

codice installatore/ impostazioni di centrale/ imp. di centrale **tempi**/

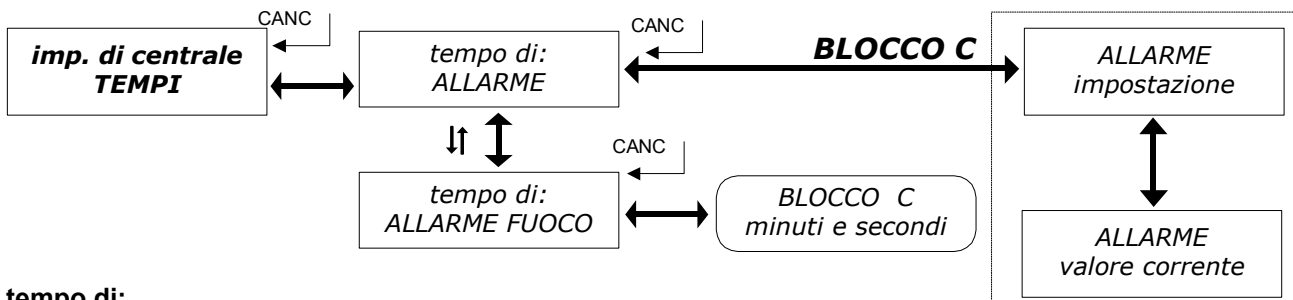

#### **tempo di:**

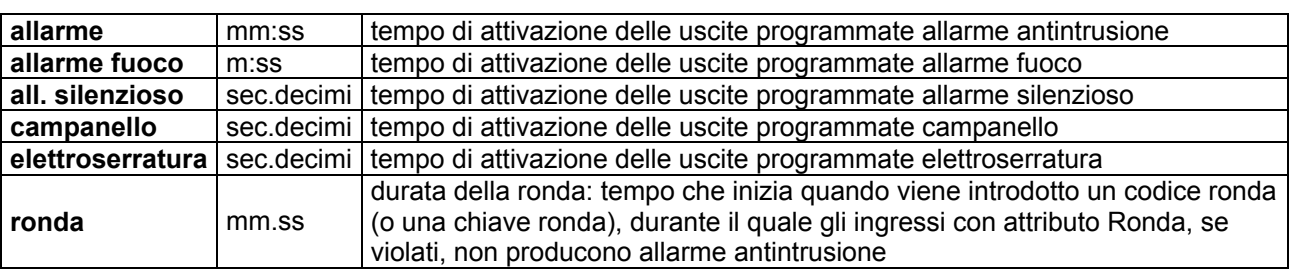

Per ciascun tempo impostabile da tastiera c'è la possibilità di prendere visione del **valore corrente** o di modificarlo tramite il menu **impostazione**.

codice installatore/ impostazioni di centrale/ imp. di centrale **opzioni**/

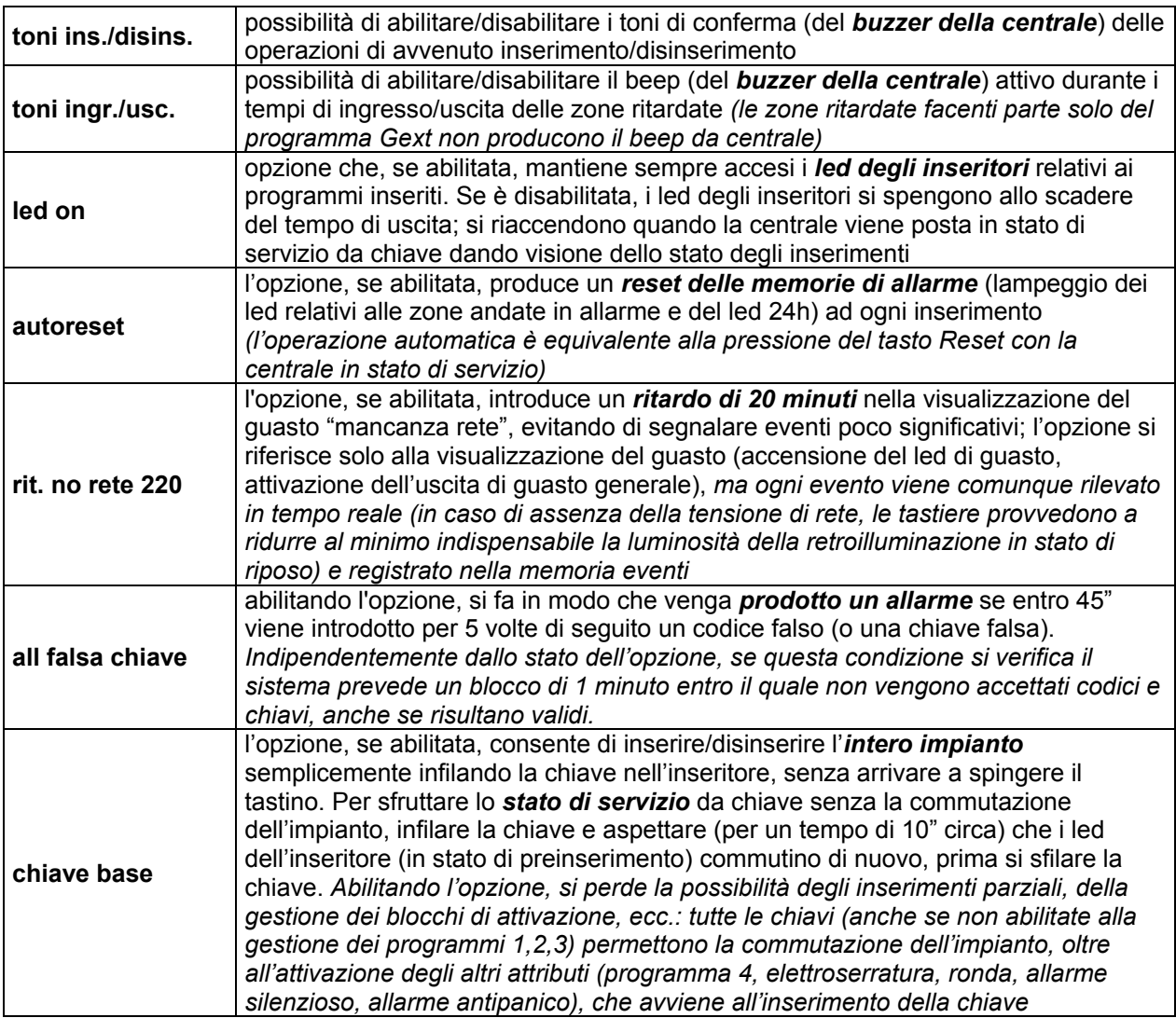

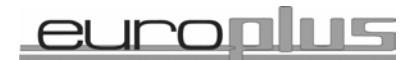

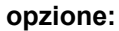

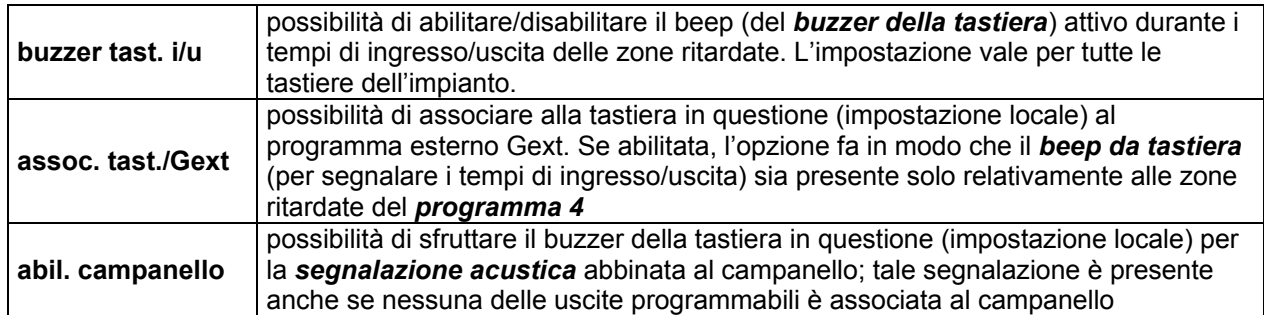

codice installatore/ impostazioni di centrale/ imp. di centrale **supertasti**/

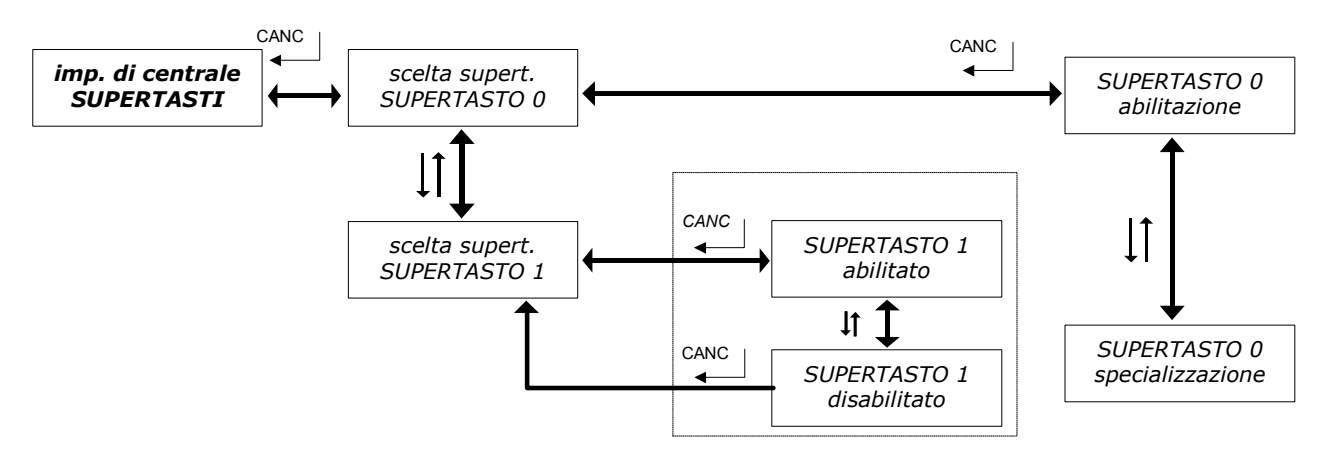

I supertasti sono una funzionalità della tastiera utile per l'esecuzione rapida di alcuni comandi. Ciascun supertasto implementa una funzione predefinita, escluso il **supertasto 0**, programmabile tramite il menu di **specializzazione** (la programmazione consiste nella possibilità di scegliere un'uscita da attivare nel momento in cui la procedura viene invocata). Gli altri supertasti possono solo essere **abilitati/disabilitati**  tramite il relativo menu. Per invocare la relativa funzione, il tasto numerico va premuto per 5" circa con la tastiera in stato di riposo (scritta Lince Italia).

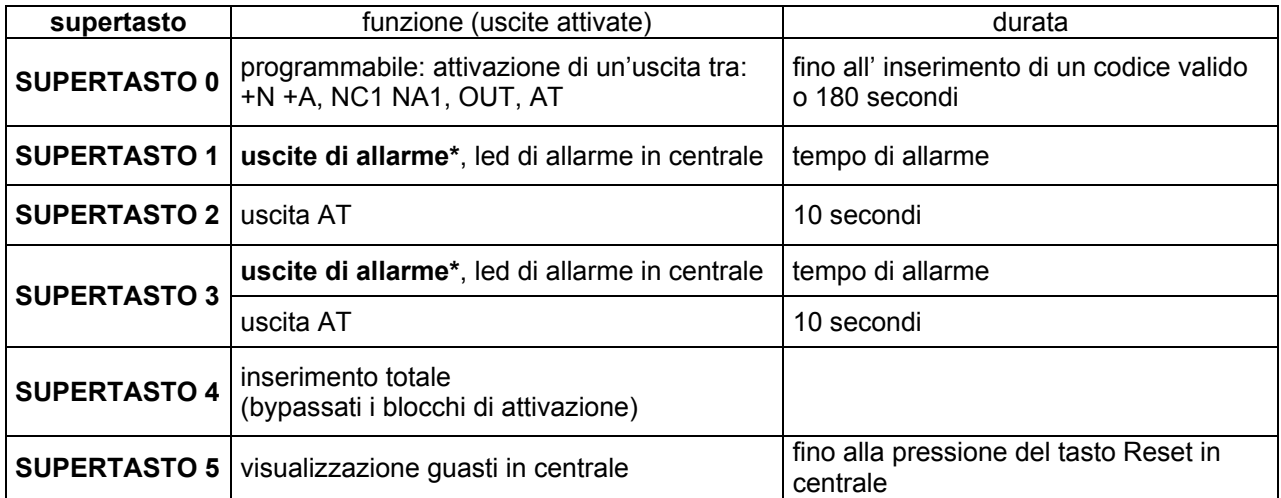

**uscite di allarme\*: tra le uscite +N +A, NC1 NA1, OUT, quelle con attributo Antintrusione (A)** 

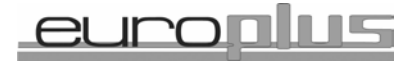

codice installatore o amministratore/ impostazioni di centrale/ imp. di centrale codici accesso/ **codici accesso memorizzazione**/

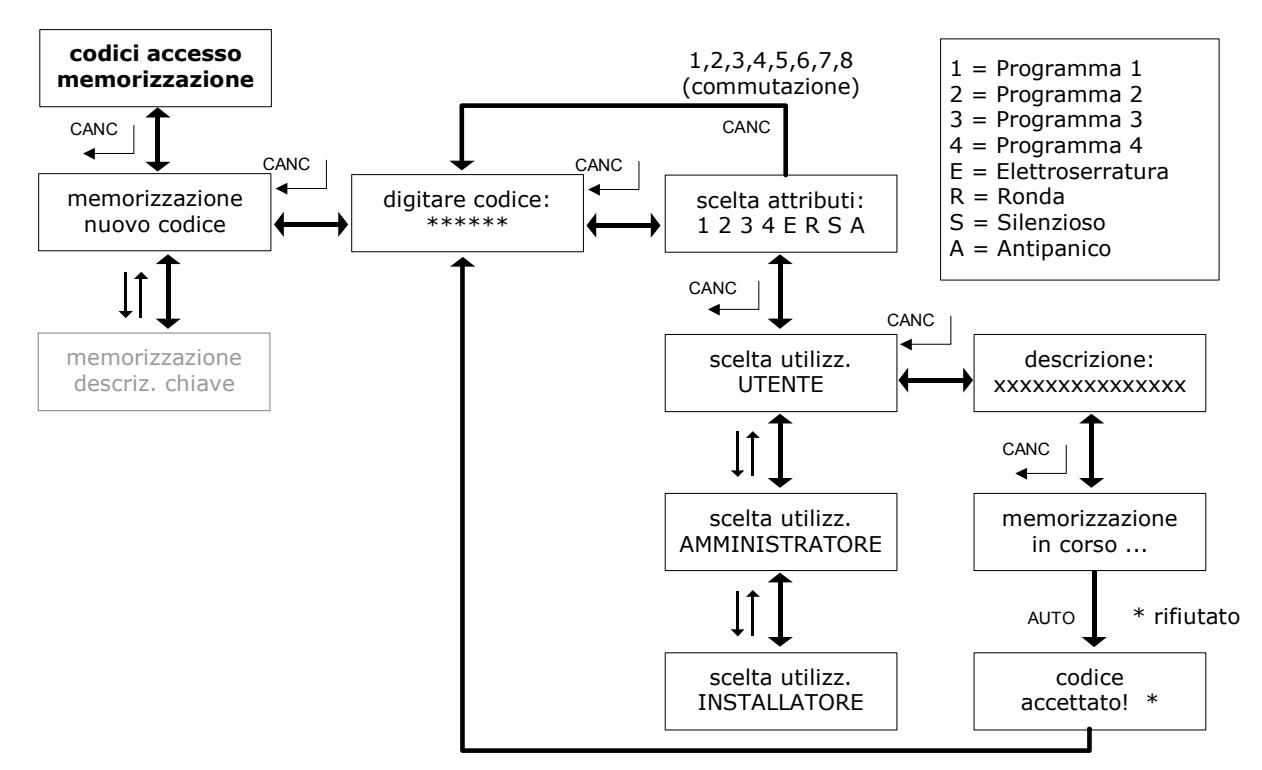

**Entrando nel sottomenu codici di accesso la centrale si pone automaticamente in stato di servizio.**  Il menu **memorizzazione nuovo codice** consente di creare nuovi codici-tastiera: dopo avere digitato il codice (si può bypassare la ripetizione della digitazione), si assegnano ad esso degli attributi. Oltre alla possibilità di gestire i *programmi di attivazione 1,2,3* (ad un codice-tastiera si può assegnare uno dei programmi, 2 programmi a scelta o tutti e 3: in fase di commutazione dell'impianto l'attribuzione sarà rispettata), è possibile abbinare al codice i seguenti **attributi**:

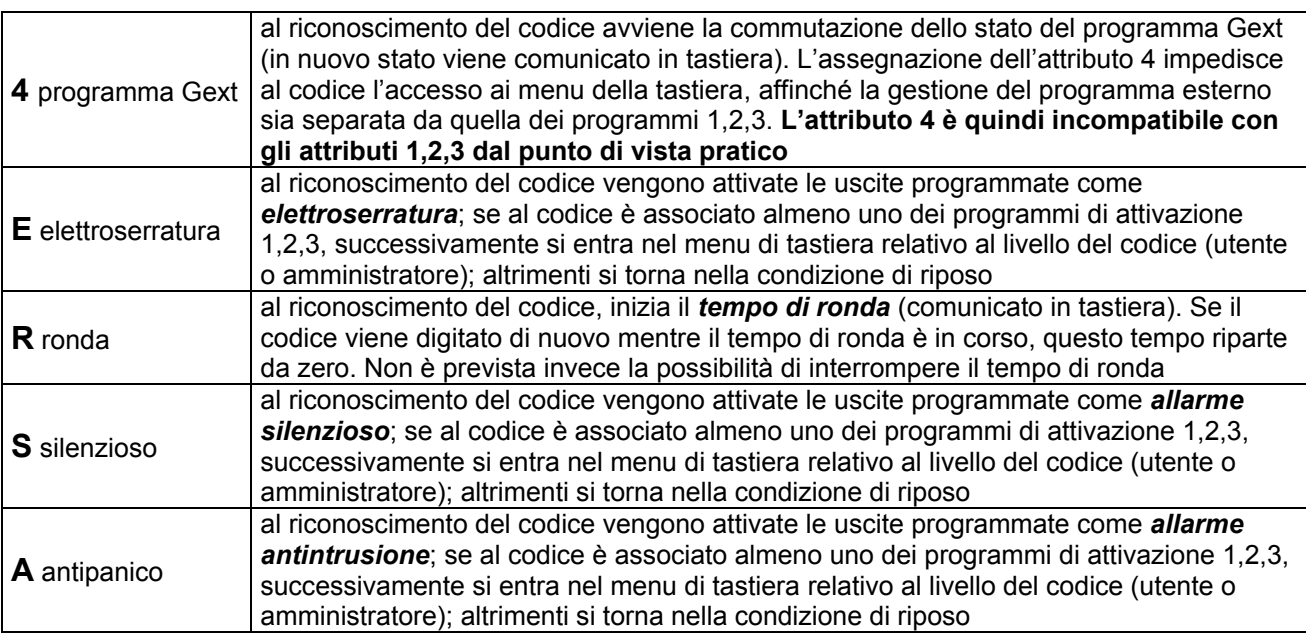

È possibile assegnare ad un codice diversi attributi, ma si deve tener conto delle modalità con cui vengono attivate le relative funzioni: solo per gli attributi 1,2,3 c'è la possibilità di una gestione da menu, mentre le funzioni degli altri attributi *vengono attivate sempre, al riconoscimento del codice,* quindi conviene separare questi attributi per un migliore controllo.

Dopo l'assegnazione degli attributi, c'è la **scelta dell'utilizzatore** (installatore, amministratore, utente), in base alla quale viene definito l'insieme dei menu ai quali il codice può accedere. L'assegnazione degli

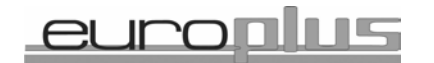

attributi 1,2,3 ad un codice installatore non consente comunque l'accesso ai menu *commutazione impianto* e *escl./reincl. degli ingressi*. Per i codici Gext (4) e elettroserratura (E senza 1,2,3) è indifferente la scelta fatta in questo passaggio.

Segue il passo **descrizione:** che consente di attribuire un nome al codice (utile in fase di ricerca). La memorizzazione del codice è segnalata con la dicitura **"***codice accettato!***"**, a meno che il codice o la descrizione scelti non siano già presenti nel database; in tal caso bisogna ripetere la procedura.

codice installatore o amministratore/ impostazioni di centrale/ imp. di centrale codici accesso/ **codici accesso memorizzazione**/

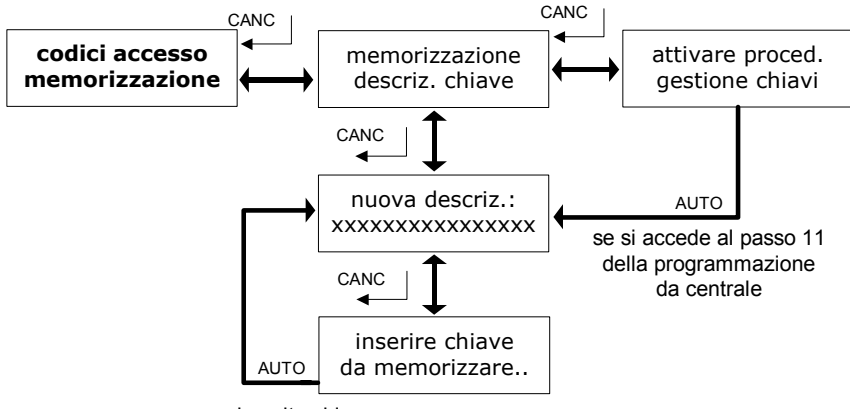

inserita chiave

Questo passo del menu consente di memorizzare le chiavi assegnando contemporaneamente il nome. *La memorizzazione delle chiavi è possibile solo accedendo al passo "gestione chiavi" (passo 11) della programmazione dal pannello della centrale,* quindi entrando nel menu **memorizzazione descriz. chiave** senza aver raggiunto quel passo non si potrà procedere (come segnalato dal beep di errore e dalla dicitura **"***attivare proced. gestione chiavi***"**).

Da centrale, raggiunto il passo indicato della programmazione, si agisce eventualmente sui pulsanti 4 o 5 per memorizzare una chiave slave (la procedura di memorizzazione della chiave è quella standard da centrale), ma prima di introdurre la chiave in un inseritore si digita in tastiera (dove intanto è comparsa la dicitura **"***nuova descriz.:***"** ) il nome della chiave da memorizzare, seguito da INVIO. Dovrebbe comparire la scritta **"***inserire chiave da memorizzare..***"**: a questo punto si infila la chiave

nell'inseritore e la tastiera si prepara alla memorizzazione di un'altra chiave.

codice installatore o amministratore/ impostazioni di centrale/ imp. di centrale codici accesso/ **codici accesso modifica**/

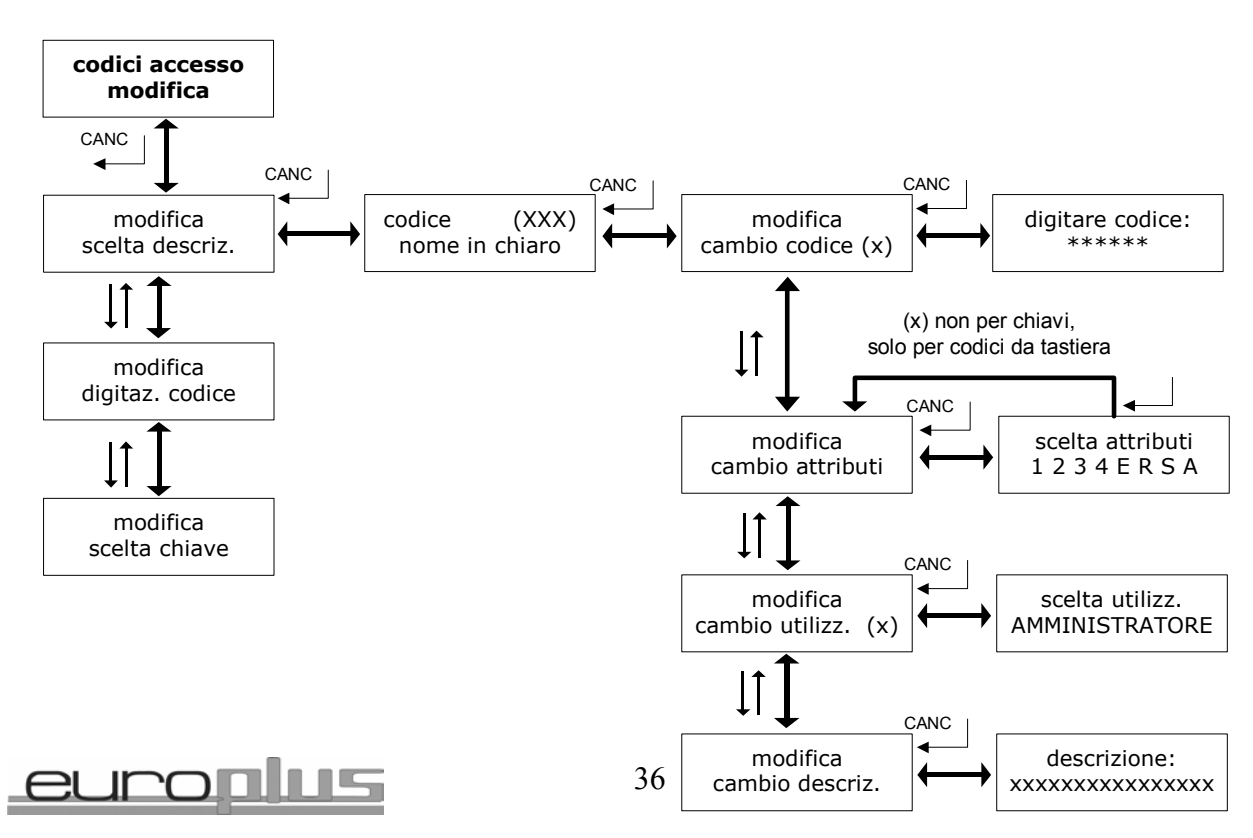

Il menù si riferisce ai codici-tastiera e ai codici-chiave (generati automaticamente). La selezione del codice da modificare avviene scorrendo l'elenco dei nomi (*modifica scelta descriz.*), digitando il codice nel caso dei codici-tastiera (*modifica digitaz. codice*) o infilando la chiave corrispondente (*modifica scelta chiave*). Negli ultimi due casi c'è anche il passaggio di verifica dell'esistenza del codice, poi questo viene visualizzato.

Le opzioni di modifica riguardano, per le chiavi:

**cambio attributi** (per le chiavi l'assegnazione del programmi 1,2,3 non è libera come per i codici-tastiera: una chiave può avere gli attributi 1,2,3 – chiave master, 2 – slave 1, 3 – slave 2; il sistema impedisce di impostare qualsiasi altra combinazione; l'attributo 4 annulla 1,2,3 e viceversa); l'assegnazione degli altri attributi è libera, anche in associazione ai programmi; **cambio descriz.** possibilità di assegnare un diverso nome alla chiave già presente in memoria.

Per i codici-tastiera, oltre a queste opzioni, ci sono:

**cambio codice** possibilità per l'installatore o l'amministratore di cambiare qualunque codice (gli utenti hanno solo la possibilità di cambiare il proprio tramite il menu apposito)

**cambio utilizz.** possibilità di cambiare il livello del codice (scegliendo tra amministratore, installatore, utente) e di conseguenza il set di menu accessibili dal codice stesso

La modifica viene accettata, a meno che non vengano usati codici o nomi già presenti nel database.

#### codice installatore o amministratore/ impostazioni di centrale/ imp. di centrale **codici accesso**/

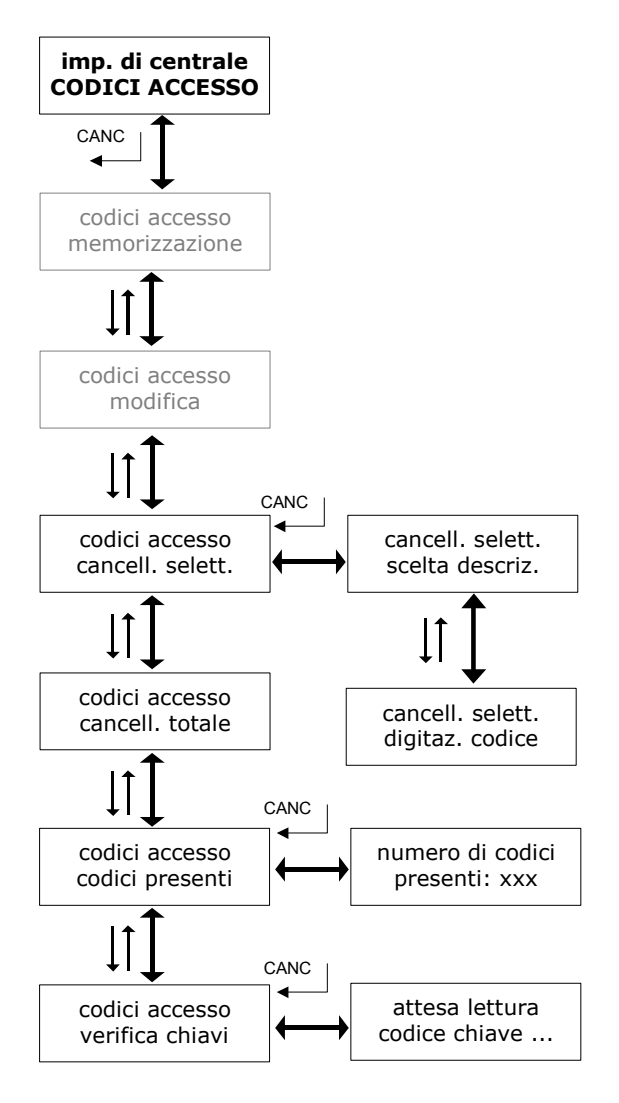

#### **cancellazione selettiva**

La cancellazione selettiva dei codici avviene selezionando il codice attraverso l'elenco (**scelta descriz.**) o (solo per i codici-tastiera) **digitando** il codice. La digitazione di un codice inesistente viene segnalata con la scritta *"codice non valido"* e un beep di errore.

L'avvenuta cancellazione viene confermata con la scritta *"modifica accettata!"*.

Se non sono presenti codici in memoria, compare al scritta *"termine ricerca memoria vuota!"*.

#### **cancellazione totale**

La procedura richiede di premere il tasto **"1"** per confermare il comando; in caso di conferma vengono cancellati tutti i codici presenti in memoria (codici-chiave e codici-tastiera).

Se non sono presenti codici in memoria, compare la scritta *"azione negata memoria vuota!"*

#### **codici presenti**

Possibilità di controllare il *numero totale* dei codici presenti in memoria

#### **verifica chiavi**

Menu di *controllo rapido delle chiavi*, che riconosce le chiavi non presenti in memoria (**"***chiave non valida!***"**) e, per le chiavi valide, visualizza il nome e gli attributi. *Questo passo del menu non consente di cambiare le impostazioni relative alla chiave.* 

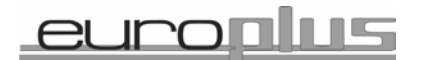

#### codice installatore o amministratore/ impostazioni di centrale/ imp. di centrale **orologio calend.**/

il menu consente di *impostare l'orologio interno* della centrale: seguendo le istruzioni, si impostano: ore, minuti, giorno, mese, anno, confermando con INVIO. L'orologio viene usato dal sistema come riferimento nella registrazione degli eventi. Modificando l'impostazione i riferimenti precedenti non sono più validi. codice installatore o amministratore/ **gestione della memoria eventi**/

**menu GESTIONE DELLA MEMORIA EVENTI: esplorazione**: consultazione della memoria eventi. per agevolare al consultazione si possono impostare determinati parametri: (nell'ordine)

*"disponibile!"* 

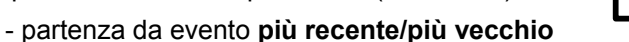

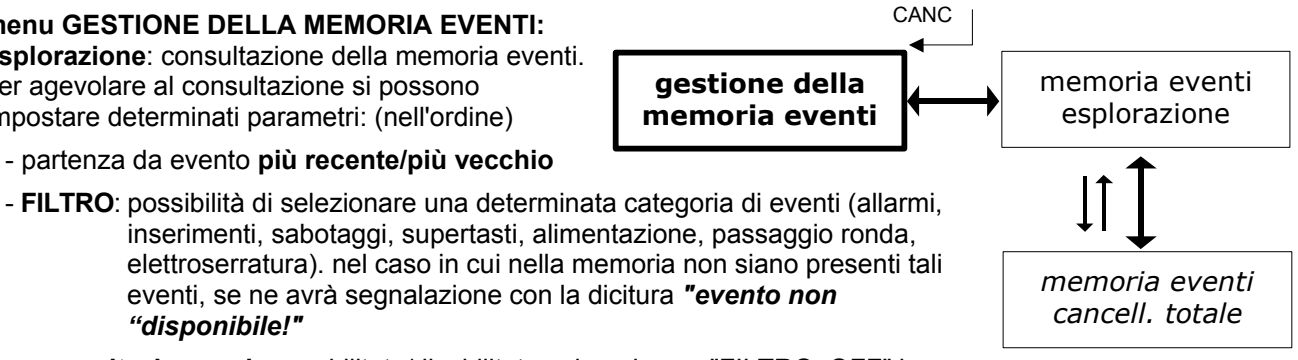

 - **consultazione veloce**: abilitata/disabilitata solo nel caso "FILTRO: OFF" la possibilità di scorrimento veloce della memoria, a passi di 5 eventi per volta. l'opzione può essere gestita anche durante la visualizzazione degli eventi, agendo sul tasto **"#"**

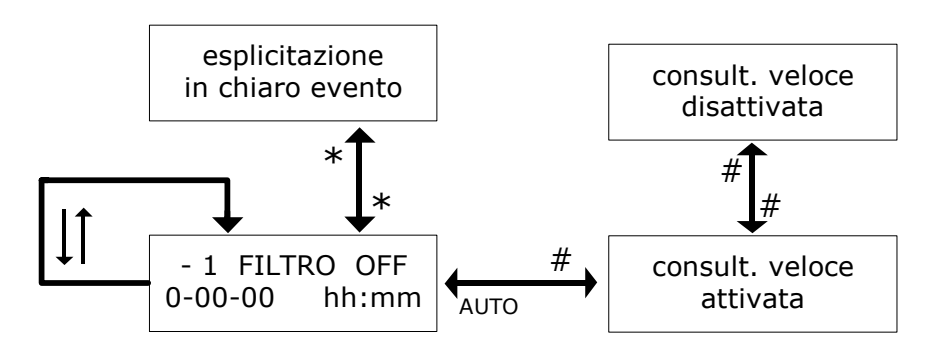

In fase di esplorazione, l'evento è rappresentato da un numero (la numerazione inizia dall'evento più recente); la schermata riporta anche se è stato impostato un FILTRO, il giorno e l'ora in cui l'evento ha avuto luogo (secondo l'orologio interno). Per vedere la descrizione dell'evento premere il tasto **"** ✮**"**;

**cancellazione totale**: la procedura richiede di premere il tasto **"1"** per confermare il comando; in caso di conferma la memoria viene ripulita e si torna automaticamente al menu GESTIONE DELLA MEMORIA EVENTI. L'accesso alla cancellazione è possibile solo tramite un codice installatore.

#### codice utente (amministratore)/ **invio comandi di sistema**/

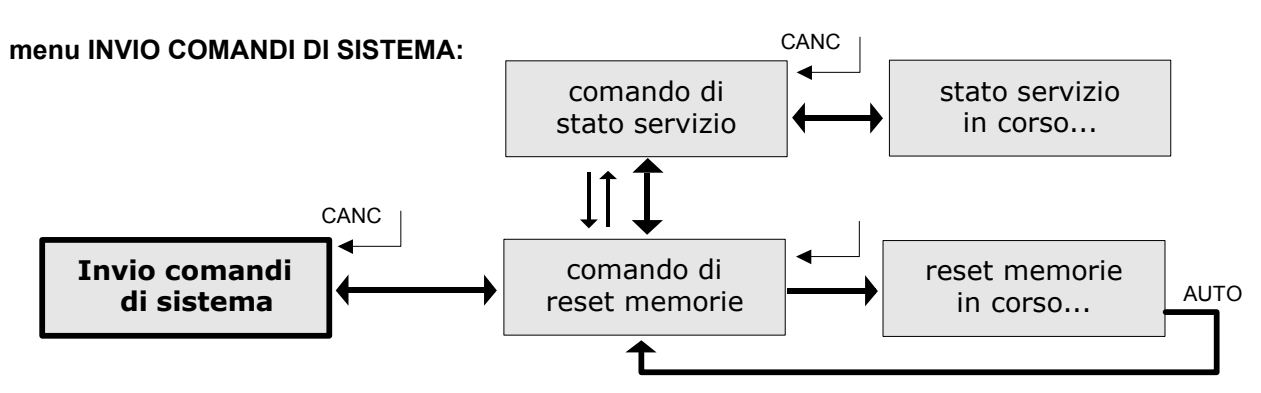

**comando di reset memorie**: reset delle memorie relative agli eventi di allarme e di sabotaggio degli ingressi, reset della memoria di allarme antisabotaggio; equivale alla pressione del tasto di reset in stato di servizio. In seguito a questo comando i led di "aperto/memoria" lampeggianti si spengono e nel menu VISUALIZZAZIONE STATO OPERATIVO non sono presenti memorie di tali eventi. Il reset non compromette però la possibilità di avere visione, attraverso la visualizzazione guasti, delle zone che sono andate in allarme nel corso dell'ultimo inserimento in cui è stato generato un allarme. *[se il reset viene fatto prima del* 

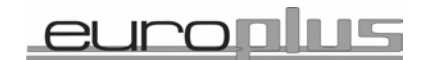

*disinserimento, gli eventi di allarme occorsi durante l'inserimento non vengono tenuti in memoria e non compaiono nella successiva visualizzazione guasti (che resta aggiornata alla memoria precedente)]* 

**comando di stato servizio**: pone la centrale in stato di servizio fino all'uscita dal comando (CANC): dà la possibilità di operare sulla centrale sfruttando lo stato di servizio (uscite di allarme inibite, segnalazioni visive attive), con la possibilità di aprire la centrale evitando falsi allarmi.

**menu ESCL./REINCL. DEGLI INGRESSI:** 

menu di esclusione delle zone accessibile ai codici amministratore e utente; ciascun codice gestisce gli ingressi controllati dai programmi di sua competenza (altrimenti l'impostazione non viene accettata e compare la dicitura *"ingresso* 

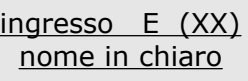

*non controllato!"*). La commutazione avviene agendo sul tasto **"** ✮**"**, la **"E"** indica ingresso escluso. con le frecce si passa da un ingresso all'altro (il numero è indicato tra parentesi).

#### **menu CAMBIO CODICE DI ACCESSO:**

il menu consente di cambiare il proprio codice (quello con il quale si è avuto accesso alla tastiera). Il nuovo codice mantiene tutte le caratteristiche del vecchio. Si può bypassare la ripetizione della digitazione premendo INVIO.

 $\mathcal{L}_\mathcal{L} = \mathcal{L}_\mathcal{L} = \mathcal{L}_\mathcal{L}$ 

# Informazioni per l'utente finale

#### **Gli inserimenti:**

Dopo aver digitato il codice ( attivo sui tutti i programmi ), seguito dal tasto  $\leftrightarrow$  si avrà la seguente schermata di inserimento:

```
Commutazione 
impianto
```
Digitare il tasto  $\leftrightarrow$ si avrà la seguente schermata di conferma:

 Commut . impianto Attiv. / disattiv.

Con un ulteriore digitazione del tasto

è possibile attivate o disattivare il programma desiderato,

la schermata presenterà la situazione attiva in quel momento :

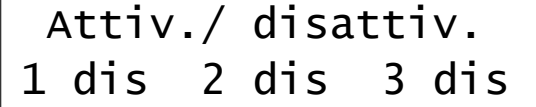

 tramite i tasti **1 2 3** sarà possibile cambiare lo stato del singolo programma, senza cambiare gli altri.

Nel caso si voglia fare un inserimento/disinserimento di tutti i programmi contemporaneamente, ciò sarà possibile tramite il **tasto 0** che porta tutti i programmi nello stato *"disinserito"* oppure, riprementolo, tutti *"inseriti"*

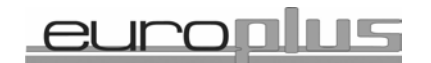

Il display presenta la seguente scritta:

 Attiv./ disattiv. 1 att 2 att 3 att

Se nell'atto dell'inserimento ci sono zone aperte, ( led di stato spento ) la tastiera propone per alcuni secondi la seguente dicitura:

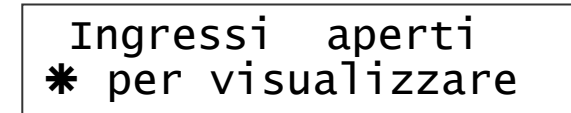

Premendo  $*$  si potranno pertanto visualizzare le zone che risultano essere aperte in quel momento.

In questa fase premendo il tasto  $#$  si ottiene l'inserimento forzato dell'impianto; il sistema esclude automaticamente la zona che risulta essere aperta, e attiva tutte le altre zone. Se nel periodo in cui l'impianto è inserito, la zona che all'atto dell'inserimento risultava aperta si richiude, il sistema la riattiva in automatico.

) Eventuali impedimenti all'inserimento dovuti ad utenti che hanno attivato la "prenotazione" saranno segnalati sulla tastiera.

<sup> $\circledast$ </sup> Codici attivi solo su specifici programmi non accedono all'inserimento totale, ma solo al programma a lui associato.

La filosofia degli inserimenti pertanto come descritto determina delle vere e proprie aree di gestione completamente svincolate tra loro ed accessibili singolarmente tramite opportuni codici

ES: un codice può essere attivo su tutti i programmi , mentre un altro solo sul programma 1; un altro ancora solo sul programma 1 e 3 ma non accede al programma 2………ecc Questo modo di gestione offre una notevole flessibilità dell'impianto.

Chiaramente se un utilizzatore, con un codice assoggettato al solo programma 1 tenta di inserire o disinserire un altro programma otterrà un messaggio di rifiuto dalla tastiera.

In fase di programmazione è essenziale attribuire zone e codici ai programmi di attivazione nel senso di determinare quali zone fanno parte del programma/i e legare il codice al/i proprio/i programma/i

Se si generano codici uguali al termine si vedrà la scritta CODICE RIFIUTATO

Lince Italia Spa Via Mura dei Francesi 26 Ciampino www.lince.net

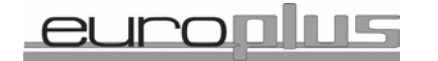